# **Quantitative Big Imaging - Dynamic experiments**

**Anders Kaestner**

**Apr 29, 2021**

# **CONTENTS**

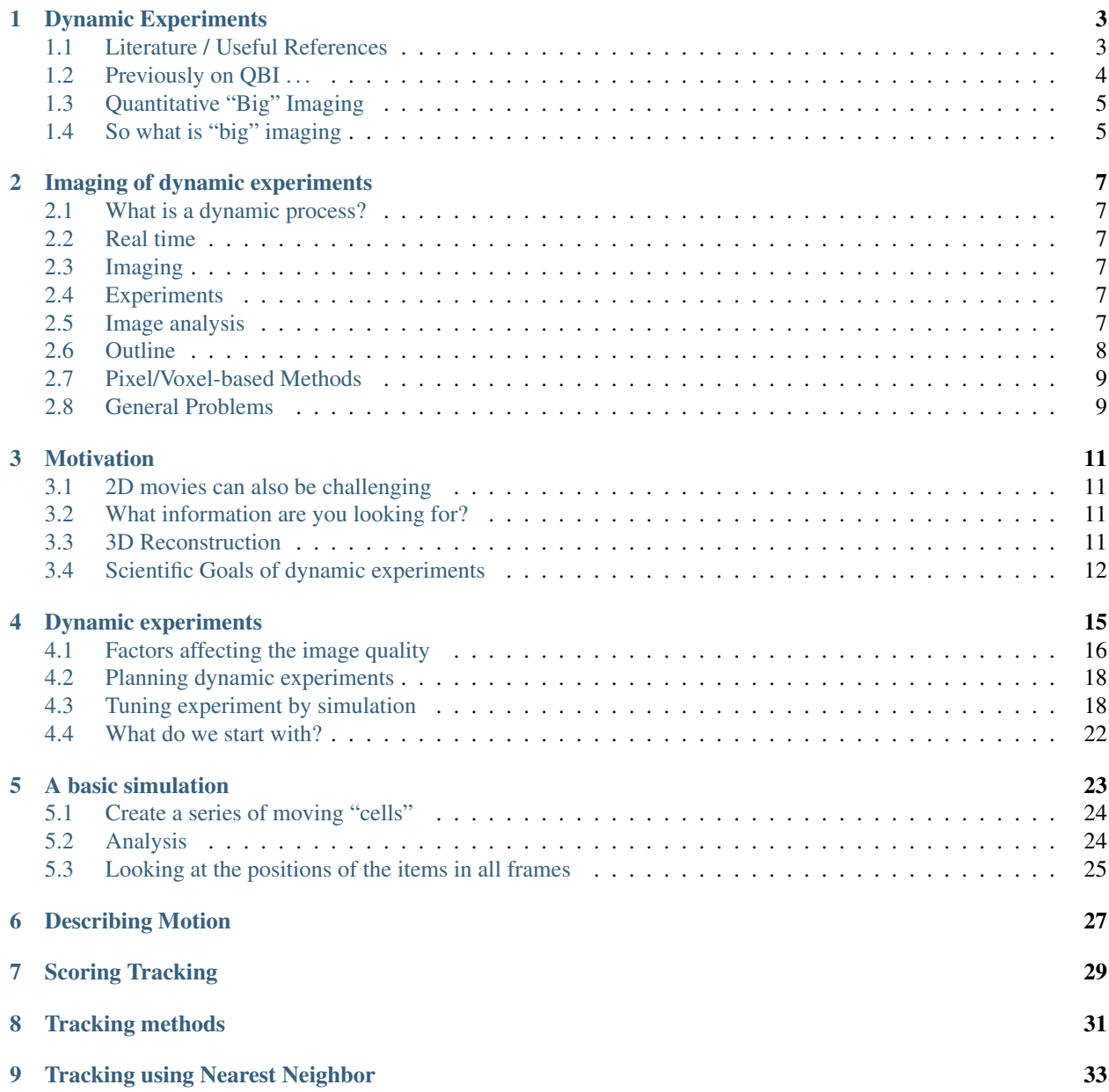

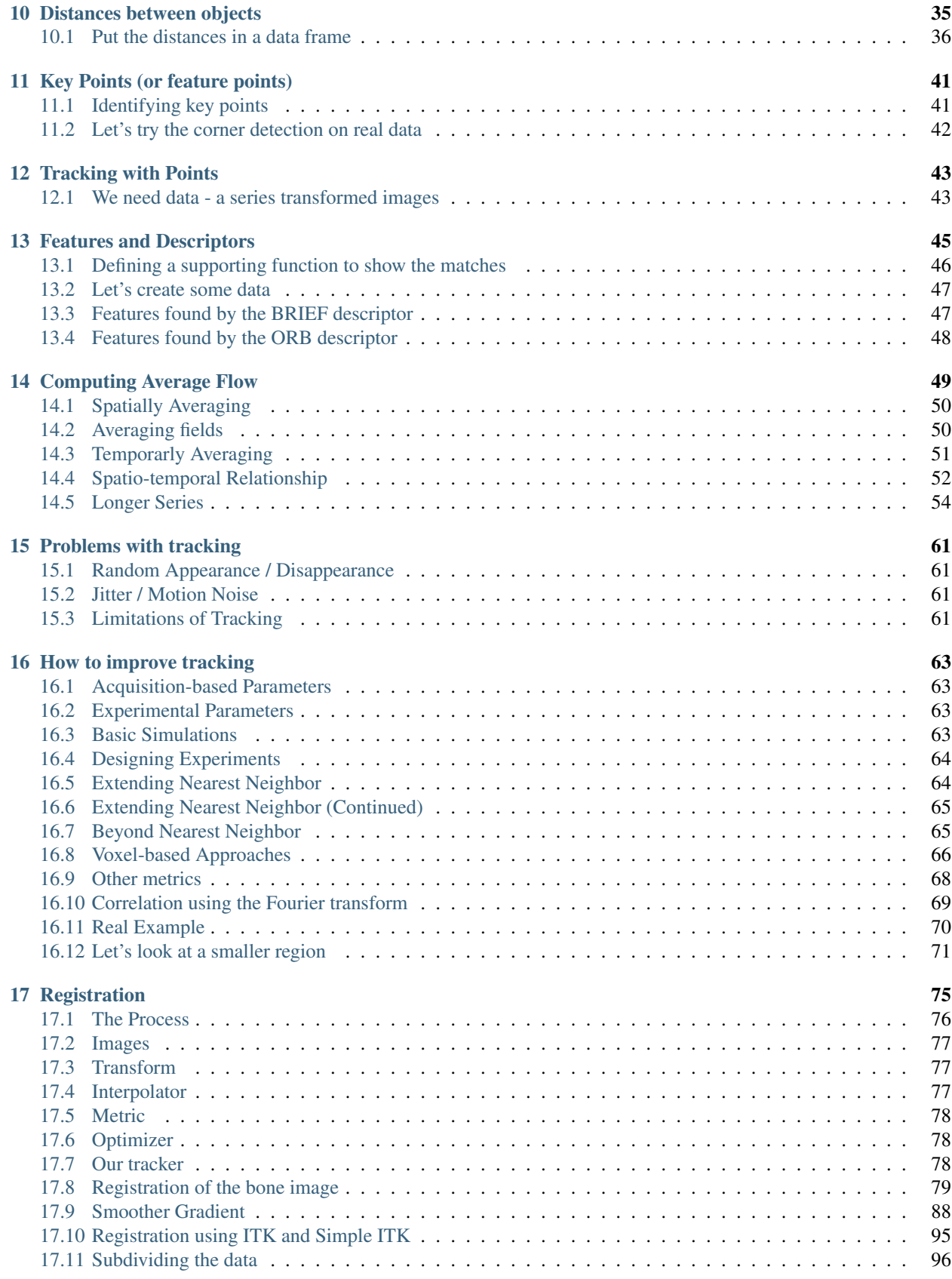

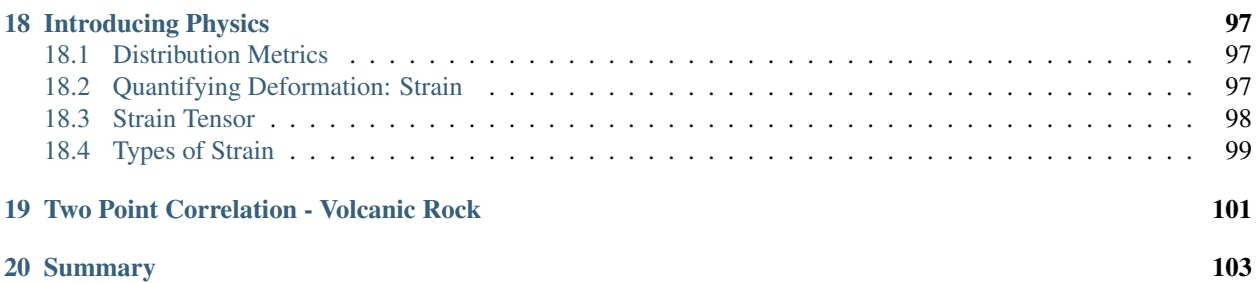

This is the lecture notes fot the 9th lecture of the Quantitative big imaging class given during the spring semester 2021 at ETH Zurich, Switzerland.

**ONE**

### **DYNAMIC EXPERIMENTS**

```
import matplotlib.pyplot as plt
import seaborn as sns
from skimage.morphology import label
from skimage.measure import regionprops
import pandas as pd
from skimage.feature import corner_peaks, corner_harris, BRIEF
from skimage.transform import warp, AffineTransform
from skimage import data
from skimage.io import imread
import numpy as np
import pydot
%load_ext autoreload
%autoreload 2
plt.rcParams["figure.figsize"] = (8, 8)
plt.rcParams["figure.dpi"] = 150
plt.rcParams["font.size"] = 14
plt.rcParams['font.family'] = ['sans-serif']
plt.rcParams['font.sans-serif'] = ['DejaVu Sans']
plt.style.use('ggplot')
sns.set_style("whitegrid", {'axes.grid': False})
```
### <span id="page-8-1"></span>**1.1 Literature / Useful References**

#### **1.1.1 Books**

- John C. Russ, "The Image Processing Handbook",(Boca Raton, CRC Press)
- Available [online](http://dx.doi.org/10.1201/9780203881095) within domain ethz.ch (or proxy.ethz.ch / public VPN)
- A. Ardeshir Goshtasby, Image Registration Principles, Tools and Methods (Springer Verlag) [online](http://dx.doi.org/10.1007/978-1-4471-2458-0)

### **1.1.2 Papers / Sites**

- Comparsion of Tracking Methods in Biology
- Chenouard, N., Smal, I., de Chaumont, F., Maška, M., Sbalzarini, I. F., Gong, Y., . . . Meijering, E. (2014). Objective comparison of particle tracking methods. Nature Methods, 11(3), 281–289. doi:10.1038/nmeth.2808
- Maska, M., Ulman, V., Svoboda, D., Matula, P., Matula, P., Ederra, C., . . . Ortiz-de-Solorzano, C. (2014). A benchmark for comparison of cell tracking algorithms. Bioinformatics (Oxford, England), btu080–. doi:10.1093/bioinformatics/btu080
- Keypoint and Corner Detection
- Distinctive Image Features from Scale-Invariant Keypoints https://www.cs.ubc.ca/~lowe/papers/ijcv04.pdf
- https://opencv-python-tutroals.readthedocs.io/en/latest/py\_tutorials/py\_feature2d/py\_sift\_intro/py\_sift\_intro.html
- Registration
- https://itk.org/ITKSoftwareGuide/html/Book2/ITKSoftwareGuide-Book2ch3.html
- Multiple Hypothesis Testing
- Coraluppi, S. & Carthel, C. Multi-stage multiple-hypothesis tracking. J. Adv. Inf. Fusion 6, 57–67 (2011).
- Chenouard, N., Bloch, I. & Olivo-Marin, J.-C. Multiple hypothesis tracking in microscopy images. in Proc. IEEE Int. Symp. Biomed. Imaging 1346–1349 (IEEE, 2009).
- Keypoint and Corner Detection
- Distinctive Image Features from Scale-Invariant Keypoints https://www.cs.ubc.ca/~lowe/papers/ijcv04.pdf
- https://opencv-python-tutroals.readthedocs.io/en/latest/py\_tutorials/py\_feature2d/py\_sift\_intro/py\_sift\_intro.html

# <span id="page-9-0"></span>**1.2 Previously on QBI . . .**

- Image Enhancment
- Highlighting the contrast of interest in images
- Minimizing Noise
- Understanding image histograms
- Automatic Methods
- Component Labeling
- Single Shape Analysis
- Complicated Shapes
- Distribution Analysis

# <span id="page-10-0"></span>**1.3 Quantitative "Big" Imaging**

The course has covered imaging enough and there have been a few quantitative metrics, but "big" has not really entered.

What does big mean?

- Not just / even large
- it means being ready for *big data*
- The three V's
	- volume,
	- velocity,
	- variety
- scalable, fast, easy to customize

# <span id="page-10-1"></span>**1.4 So what is "big" imaging**

- doing analyses in a disciplined manner
- fixed steps
- easy to regenerate results
- no *magic*
- having everything automated
- 100 samples is as easy as 1 sample
- being able to adapt and reuse analyses
- one really well working script and modify parameters
- different types of cells
- different regions

**TWO**

# **IMAGING OF DYNAMIC EXPERIMENTS**

### <span id="page-12-1"></span><span id="page-12-0"></span>**2.1 What is a dynamic process?**

- Relating to objects in motion
- Characterized by continuous change, activity, or progress

# <span id="page-12-2"></span>**2.2 Real time**

- The actual time during which a process or event occurs.
- (Computing) of or relating to a system in which input data is processed within milliseconds so that it is available virtually immediately as feedback.

# <span id="page-12-3"></span>**2.3 Imaging**

Imaging is the capture, storage, manipulation, and display of images.

# <span id="page-12-4"></span>**2.4 Experiments**

- 1. What sort of dynamic experiments do we have?
- 2. How can we design good dynamic experiments?

# <span id="page-12-5"></span>**2.5 Image analysis**

- 1. How can we track objects between points?
- 2. How can we track shape?
- 3. How can we track distribution?
- 4. How can we track topology?
- 5. How can we track voxels?
- 6. How can we assess deformation and strain?
- 7. How can assess more general cases?

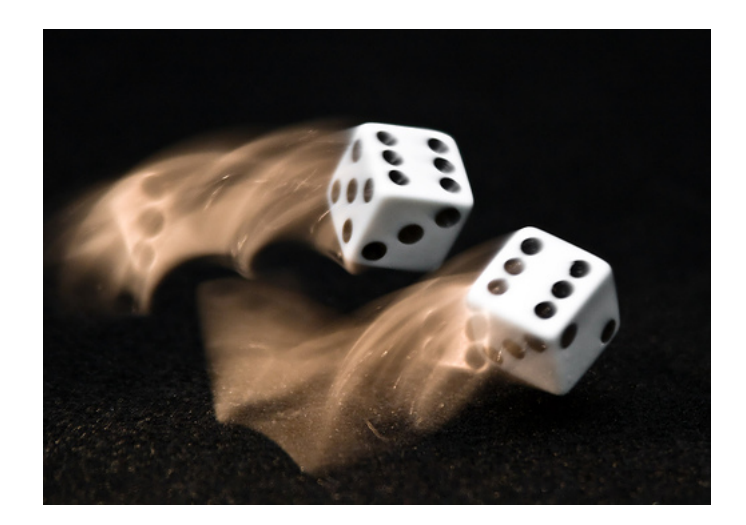

Fig. 2.1: Contiuous processes evolve over time without guarantee that it returns to the same point.

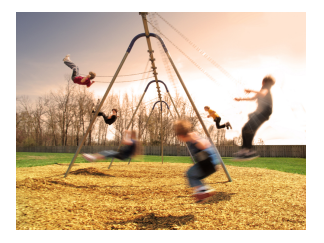

Fig. 2.2: Repetetive processes always behaves the same with a given frequency.

 $\rightarrow$  How does this help answering your questions?

# <span id="page-13-0"></span>**2.6 Outline**

- Motivation (Why and How?)
- Scientific Goals

### **2.6.1 Experiments**

- Simulations
- Experiment Design

# <span id="page-14-0"></span>**2.7 Pixel/Voxel-based Methods**

- Cross Correlation
- DIC
- DIC + Physics
- Affine Tranfroms
- Non-rigid transform

# **2.7.1 Keypoint Detection**

- Corner Detectors
- SIFT/SURF
- Tracking from Keypoints

# <span id="page-14-1"></span>**2.8 General Problems**

- Thickness Lung Tissue
- Curvature Metal Systems
- Two Point Correlation Volcanic Rock

### **THREE**

### **MOTIVATION**

- <span id="page-16-0"></span>• 3D images are already difficult to interpret on their own
- 3D movies (4D) are almost impossible

### <span id="page-16-1"></span>**3.1 2D movies can also be challenging**

They are 3D - x,y,t

#### **3.1.1 Example: a water jet**

#### **3.1.2 Example: coffee making**

### <span id="page-16-2"></span>**3.2 What information are you looking for?**

We can say that it looks like, but many pieces of quantitative information are difficult to extract

- How fast is it going?
- How many particles are present?
- Are their sizes constant?
- Are some moving faster?
- Are they rearranging?

### <span id="page-16-3"></span>**3.3 3D Reconstruction**

#### **3.3.1 Tomography**

One of the most commonly used scans in the hospital is called a computed tomography scan.

This scan works by creating 2D X-ray projections in a number of different directions in order to determine what the 3D volume looks like

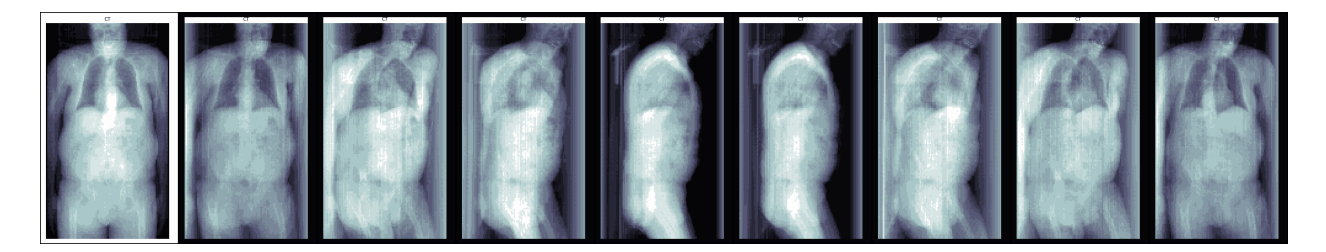

Fig. 3.1: Some views from a CT scan of a patient

### **3.3.2 Stage Tilting**

Beyond just tracking we can take multiple frames of a still image and instead of looking for changes in the object, we can change the angle. The pollen image below shows this for SEM

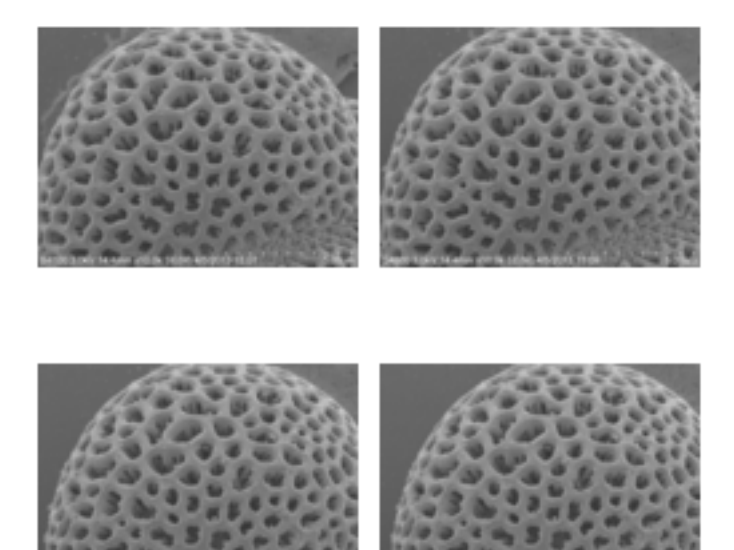

Fig. 3.2: A tilt series of a pollen grain.

# <span id="page-17-0"></span>**3.4 Scientific Goals of dynamic experiments**

### **3.4.1 Rheology**

Understanding the flow of liquids and mixtures is important for many processes

- blood movement in arteries, veins, and capillaries
- oil movement through porous rock
- air through dough when baking bread
- magma and gas in a volcano

### **3.4.2 Deformation**

Deformation is similarly important since it plays a significant role in the following scenarios

- red blood cell lysis in artificial heart valves
- microfractures growing into stress fractures in bone
- toughening in certain wood types

**FOUR**

# **DYNAMIC EXPERIMENTS**

<span id="page-20-0"></span>The first step of any of these analyses is proper experimental design. Since there is always:

- A limited field of view
- A voxel size
- A maximum rate of measurements
- Dose limitations
	- Sample damage
	- Limited flux
- A non-zero cost for each measurement

There are always trade-offs to be made between

- getting the best possible high-resolution nanoscale dynamics
- and capturing the system level behavior.

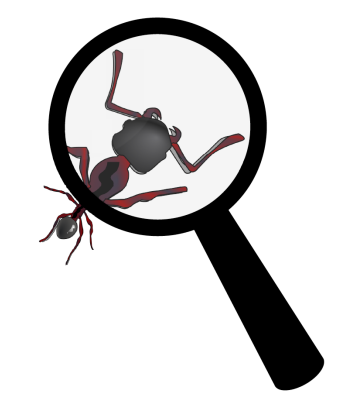

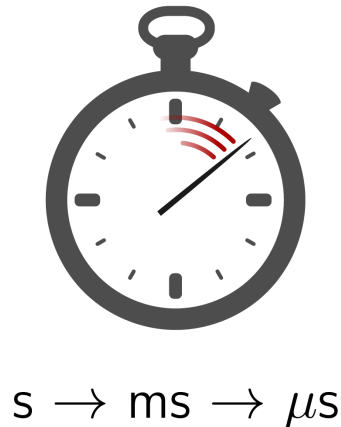

cm  $\rightarrow$  mm  $\rightarrow \mu$ m

Fig. 4.1: The trade-off between time and resoultion.

# <span id="page-21-0"></span>**4.1 Factors affecting the image quality**

- Process speed
- Spatial resolution
- Intensity dynamics

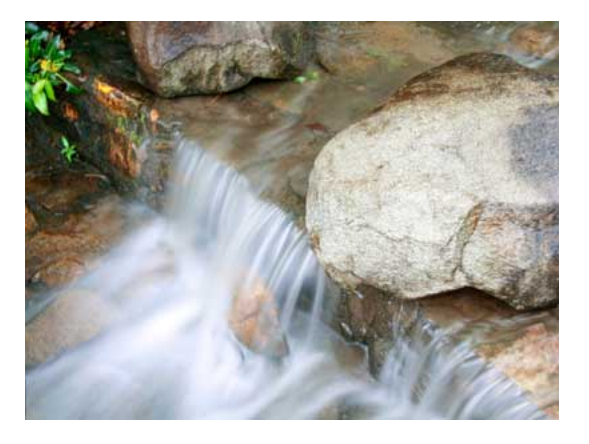

Fig. 4.2: Parts moving too fast will introduce motion blur.

### **4.1.1 Example**

You have a dose limited experiment

- $100 \mu m$  pixels
- 1s Exposure time
- 800 neutrons per pixel

To maintain the SNR you have to

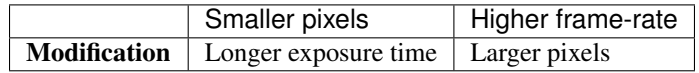

### **4.1.2 Rebinning**

Rebinning or using larger pixels can be used to improve the SNR.

... but you may miss small details

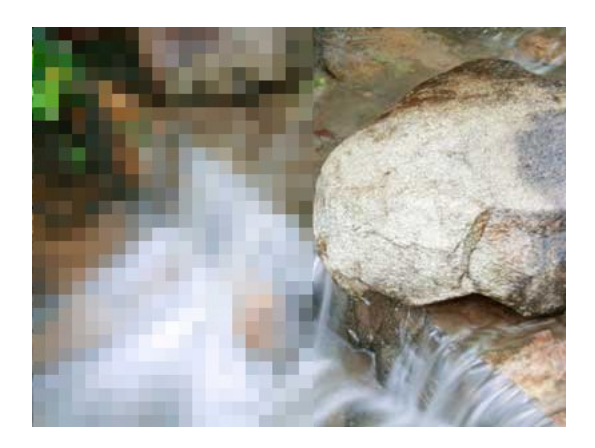

Fig. 4.3: Rebinning improve SNR at the cost of small features.

#### **4.1.3 Frame rates**

The sample rate needed to study a dynamic process must be chosen to allow several samples during the rise typically 5-20 times the fastest expected time constants in the system.

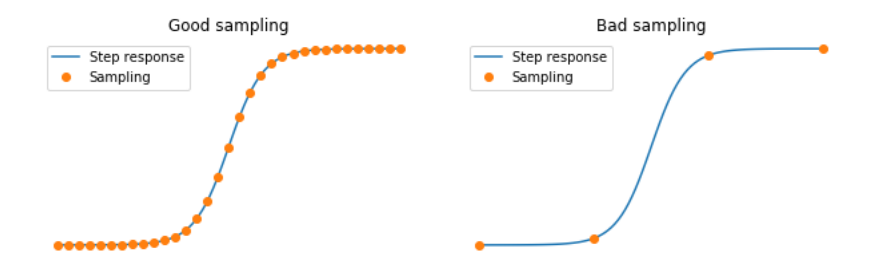

Fig. 4.4: Selecting the correct frame rate is essential to allow the study of a process.

Some processes can be controlled and even stopped at different levels. This allows measurements of steady intermediate steady state conditions.

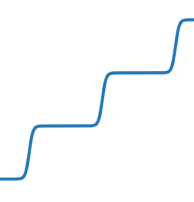

Fig. 4.5: Some processes can be followed by piecewise constant measurements

# <span id="page-23-0"></span>**4.2 Planning dynamic experiments**

#### **4.2.1 If we measure too fast**

- sample damage
- miss out on long term changes
- have noisy data

#### **4.2.2 Too slow**

- miss small, rapid changes
- blurring and other motion artifacts

#### **4.2.3 Too high resolution**

• not enough unique structures in field of view to track

#### **4.2.4 Too low resolution**

• not sensitive to small changes

### **4.2.5 Simple processes**

For relatively simple processes you can extract images along the time axes. This will make the analysis easier.

#### **Capillary rise**

We want to study capillary rise and [Washbourne's equation](https://en.wikipedia.org/wiki/Washburn%27s_equation)

*Analysis steps*

- Extract y-t slices
- Segment the front
- Locate the front as function of time
- Plot as function of  $\sqrt{t}$

# <span id="page-23-1"></span>**4.3 Tuning experiment by simulation**

#### **4.3.1 In many cases:**

- experimental data is inherited
- little can be done about the design,

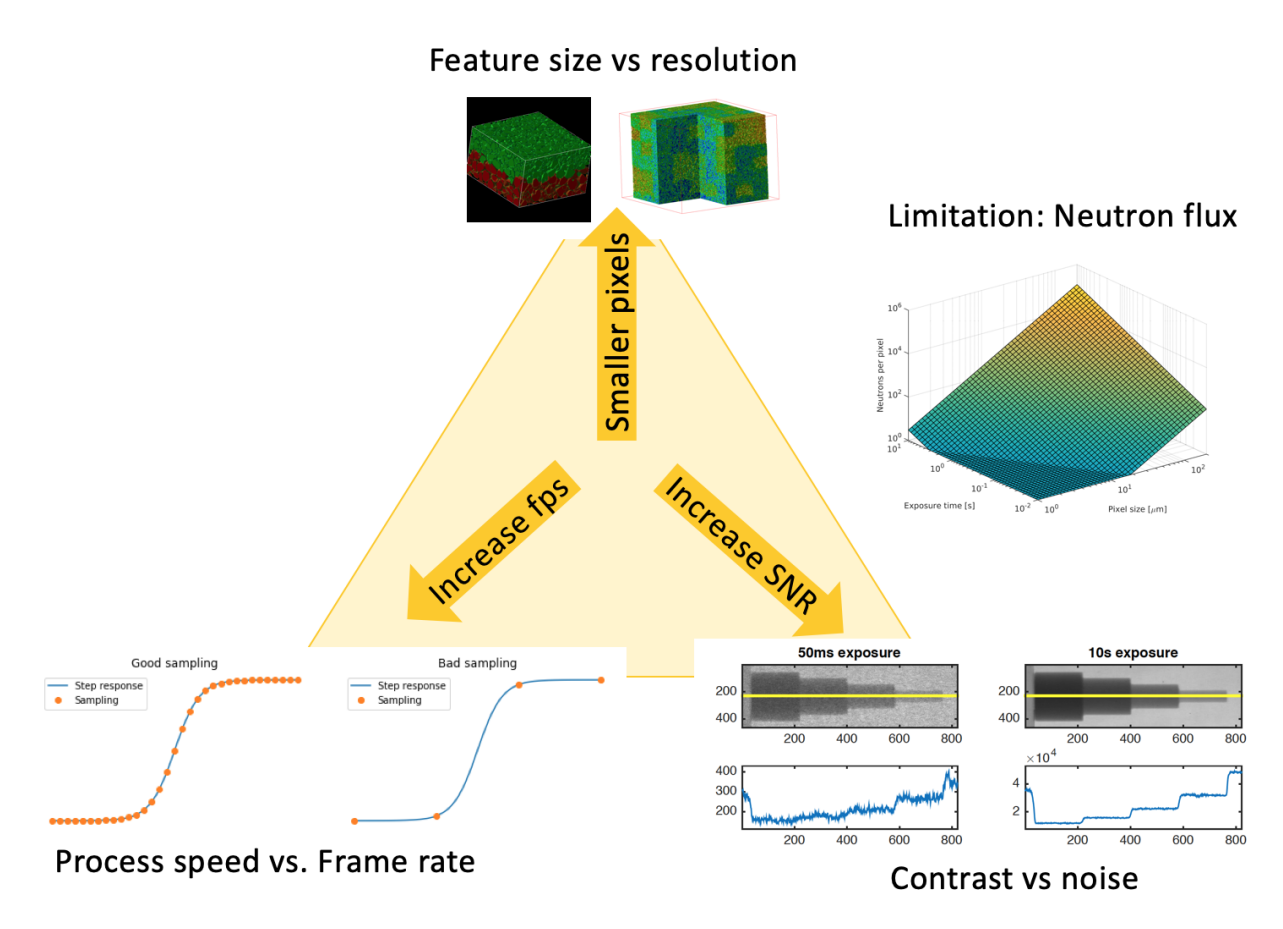

Fig. 4.6: Factors contributing to the deciding how to perform a dynamic experiment.

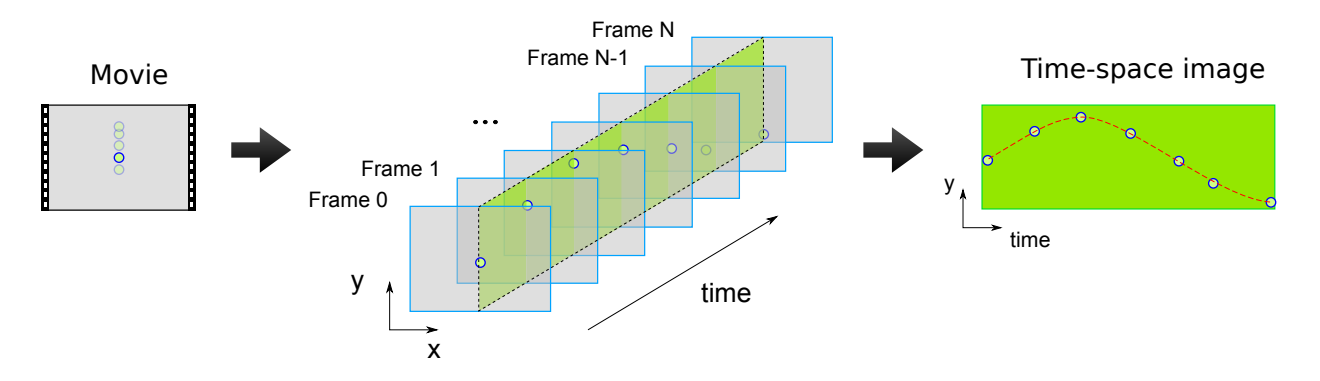

Fig. 4.7: Extracting a yt-image from a movie.

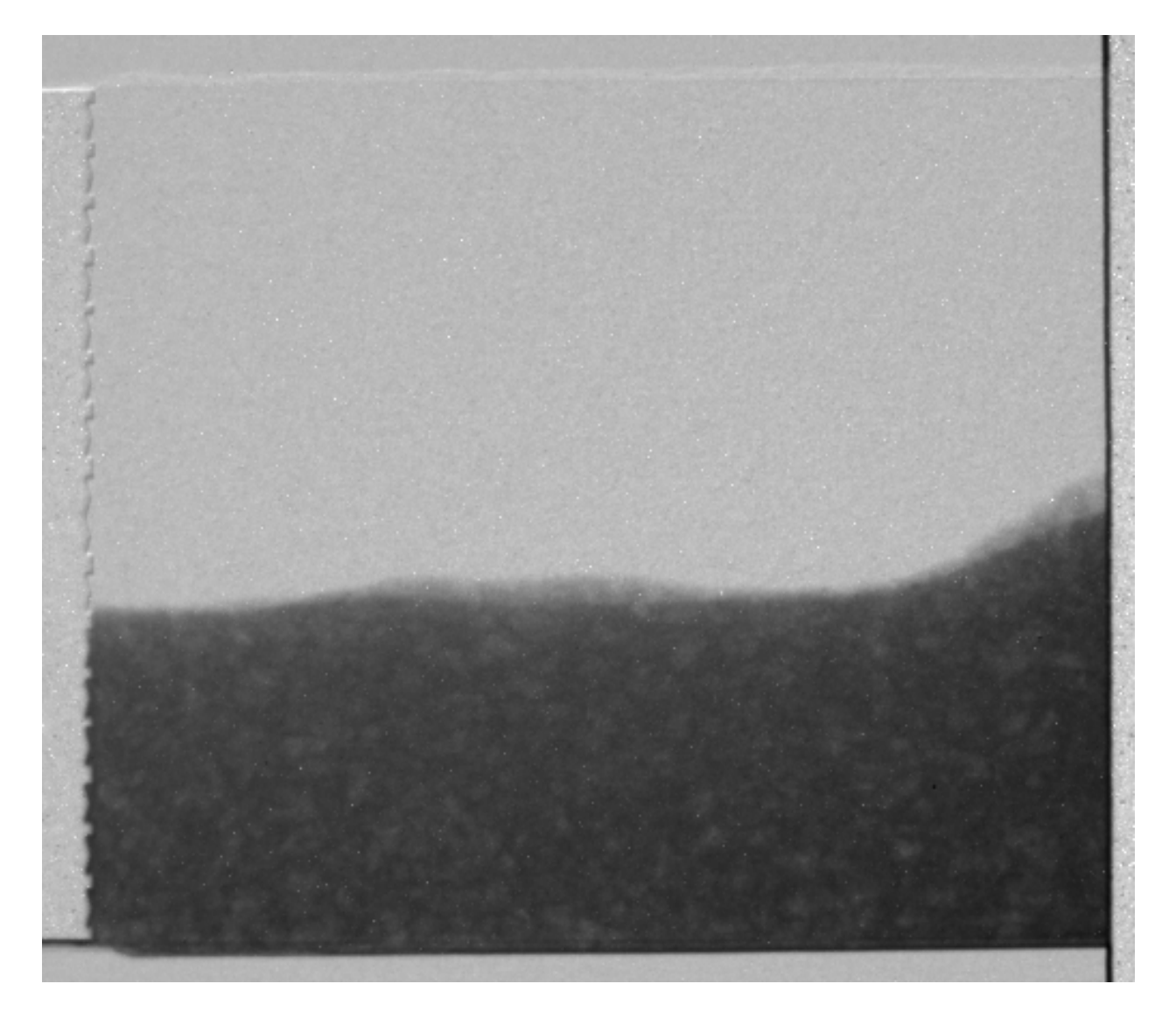

Fig. 4.8: A frame from the capillary rise movie.

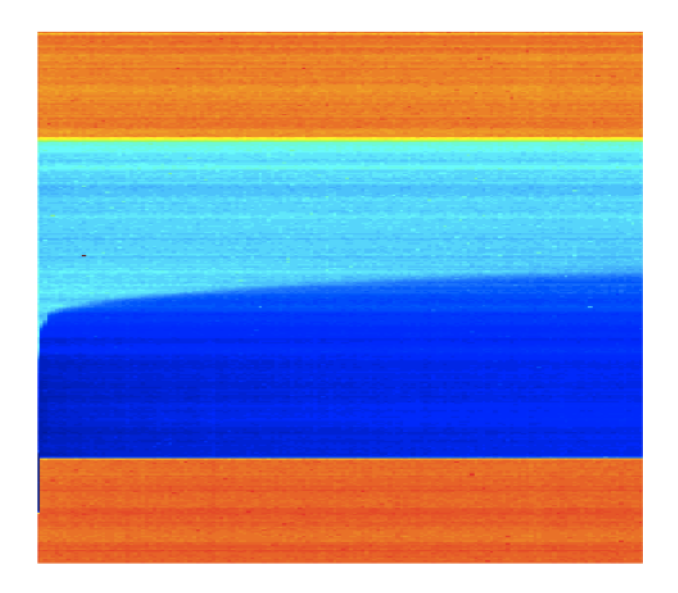

Fig. 4.9: An extracted yt-slice.

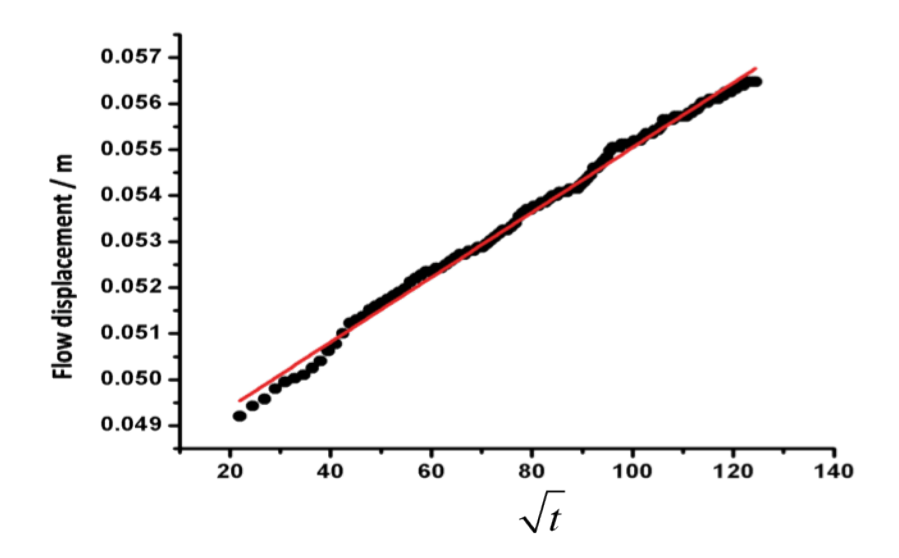

Fig. 4.10: Front positions follow Washbourne's equation.

#### **4.3.2 When there is still the opportunity to tune the experiment**

simulations provide a powerful tool for tuning and balancing a large number parameters

### **4.3.3 Validation**

Simulations also provide the ability to pair post-processing to the experiments and determine the limits of tracking.

# <span id="page-27-0"></span>**4.4 What do we start with?**

Going back to our original cell image

- 1. We have been able to *get rid of the noise* in the image and *find all the cells* (lecture 2-4)
- 2. We have analyzed the shape of the cells using the shape tensor (lecture 5)
- 3. We even *separated cells* joined together using Watershed (lecture 6)
- 4. We have created even more *metrics characterizing the distribution* (lecture 7)

We have at least a few samples (or different regions), large number of metrics and an almost as large number of parameters to *tune*

#### **4.4.1 How do we do something meaningful with it?**

**FIVE**

### **A BASIC SIMULATION**

<span id="page-28-0"></span>We start with a starting image with a number of circles on a plane

```
import numpy as np
import matplotlib.pyplot as plt
from skimage.io import imread
%matplotlib inline
xx, yy = np. meshgrid(np.linspace(-1.5, 1.5, 15),
                     np.linspace(-1.5, 1.5, 15))
N_DISK_ROW = 2
N_DISK_COL = 4
DISK_RAD = 0.15disk_img = np.zeros(xx.shape, dtype=int)
for x_cent in 0.7*np.linspace(-1, 1, N_DISK_COL):
    for y_cent in 0.7*np.linspace(-1, 1, N_DISK_ROW):
        c_disk = np.sqrt(np.square(xx-x_cent)+np.square(yy-y_cent)) < DISK_RAD
        disk\_img[c\_disk] = 1fig, ax1 = plt.subplots(1, 1)sns.heatmap(disk_img, annot=True, fmt='d', ax=ax1);
```
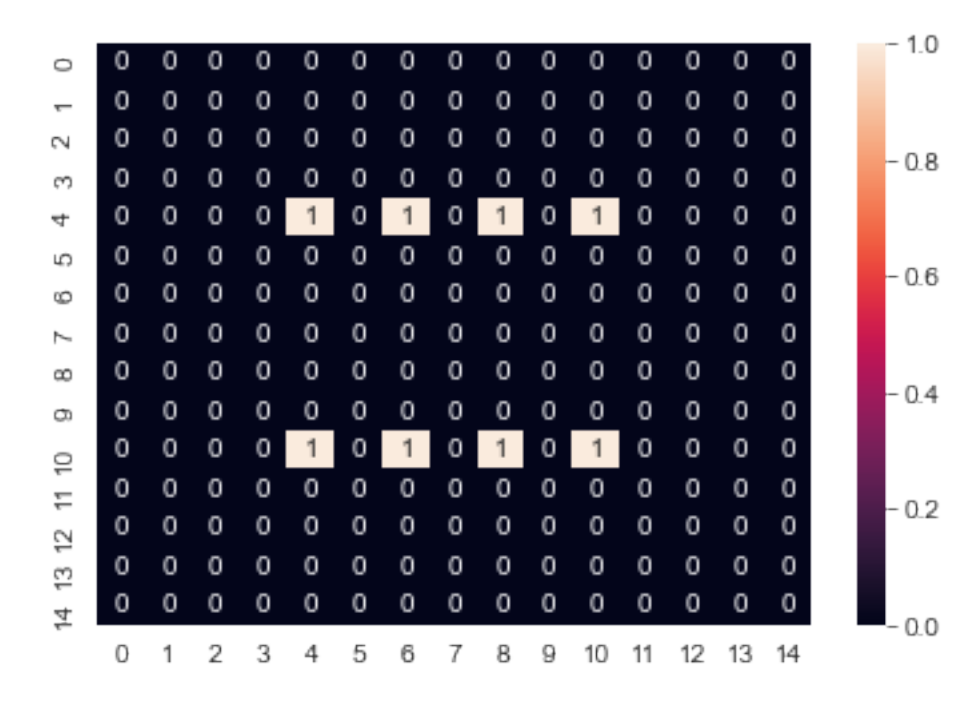

### <span id="page-29-0"></span>**5.1 Create a series of moving "cells"**

```
from matplotlib.animation import FuncAnimation
from IPython.display import HTML
fig, c_ax = plt.subplots(1, 1, figsize=(5, 5), dpi=100)s_img = disk_img.copy()
img\_list = [s\_img]for i in range(4):
   s_img = np.roll(s_img, -1, axis=1)
    s_img = np.roll(s_img, -1, axis=0)
    img_list += [s_img]
def update_frame(i):
   plt.cla()
    sns.heatmap(img_list[i],annot=True,
                fmt="d",cmap='nipy_spectral',
                ax=c_ax,cbar=False,
                vmin=0,vmax=1)
    c_ax.set\_title('Iteration <code>#{}'</code>.format(i+1))# write animation frames
anim_code = Function(fiq,update_frame,
                           frames=len(img_list),
                           interval=1000, repeat_delay=2000).to_html5_video()
plt.close('all')
HTML(anim_code)
```

```
<IPython.core.display.HTML object>
```
# <span id="page-29-1"></span>**5.2 Analysis**

The analysis of the series requires the following steps:

- 1. Threshold
- 2. Component Label
- 3. Shape Analysis
- 4. Distribution Analysis
- ... and to put all in a data frame.

```
all\_objs = []for frame_idx, c_img in enumerate(img_list): # For each time frame
   lab\_img = label(c\_img > 0) # Label the items
   for c_obj in regionprops(lab_img): # Put region properties for each
˓→object of the time frame
       all_objs += [dict(label=int(c_obj.label),
                       y=c_obj.centroid[0],
                       x=c_obj.centroid[1],
                       area=c_obj.area,
                       frame_idx=frame_idx)]
```
(continues on next page)

(continued from previous page)

```
all_obj_df = pd.DataFrame(all_objs) \# Create a Pandas data frame with
˓→all the properties
all_obj_df.head(5) \# Look at the first five rows of
˓→the data frame
 label y x area frame_idx
0 1 4.0 4.0 1 0
1 2 4.0 6.0 1 0
2 3 4.0 8.0 1 0
3 4 4.0 10.0 1 0
```
### <span id="page-30-0"></span>**5.3 Looking at the positions of the items in all frames**

4 5 10.0 4.0 1 0

Here, we look at the positions of the items found in each time frame. The information comes from the data frame we just created. We only use position and frame index here.

```
fig, c_ax = plt.subplots(1, 1, figsize=(5, 5), dpi=150)c_ax.imshow(disk_img, cmap='bone_r')
for frame_idx, c_rows in all_obj_df.groupby('frame_idx'):
    c_ax.plot(c_rows['x'], c_rows['y'], 's', label='Frame: %d' % frame_idx)
c_ax.legend();
```
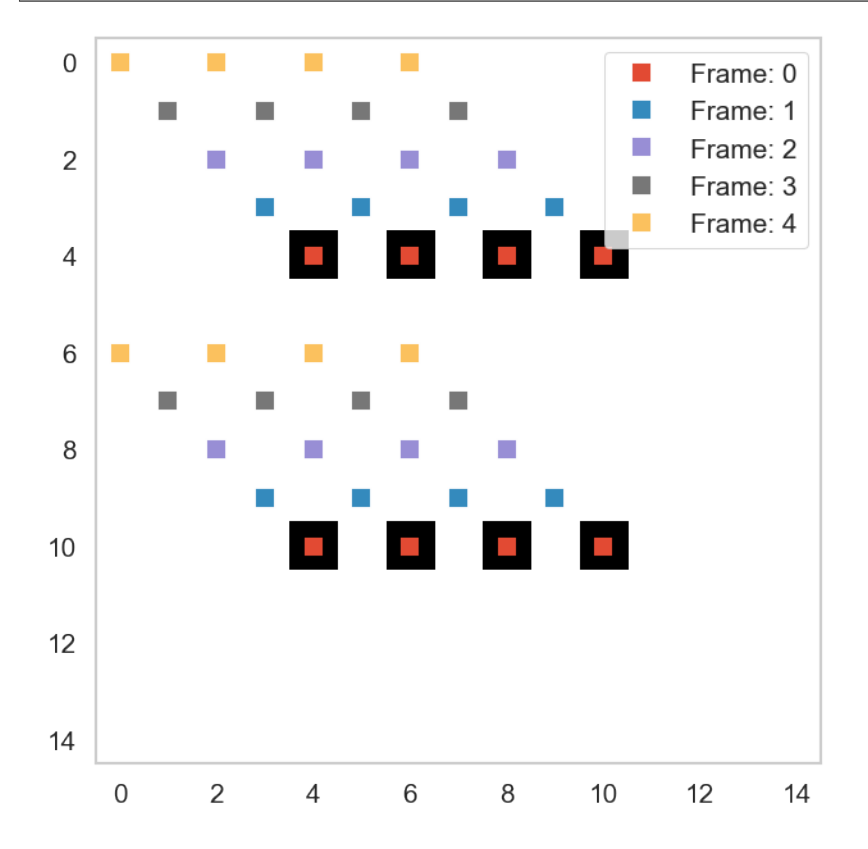

**SIX**

# **DESCRIBING MOTION**

<span id="page-32-0"></span>We can describe the motion in the above example with a simple vector

$$
\vec{v}(\vec{x}) = \langle -1, -1 \rangle
$$

This is a very simple case of motion as it only follows a straight line towards the upper left corner. Motion in real experiments are much more complicated and it can also ambiguous which item is which when the trajectories are crossing.

### **SEVEN**

# **SCORING TRACKING**

<span id="page-34-0"></span>In the following examples we will use simple metrics for scoring fits where the objects are matched and the number of misses is counted.

There are a number of more sensitive scoring metrics which can be used, by finding the best submatch for a given particle since the number of matches and particles does not always correspond.

See the papers at the beginning for more information
## **EIGHT**

# **TRACKING METHODS**

While there exist a number of different methods and complicated approaches for tracking.

For experimental design it is best to start with the

- simplest
- easiest understood method.

The limits of this can be found and components added as needed until it is possible to realize the experiment

*If a dataset can only be analyzed with a multiple-hypothesis testing neural network model then it might not be so reliable*

# **NINE**

# **TRACKING USING NEAREST NEIGHBOR**

We then return to *nearest neighbor* which means we track

- a point  $(\vec{P}_0)$  from an image  $(I_0)$  at  $t_0$
- to a point  $(\vec{P}_1)$  in image  $(I_1)$  at  $t_1$

by

$$
\vec{P}_1 = \operatorname{argmin}(||\vec{P}_0 - \vec{y}|| \,\forall \vec{y} \in I_1)
$$

# **DISTANCES BETWEEN OBJECTS**

The plot below shows the distances from each object to all other objects. Without additional information like

- we are looking for the nearest neighbor
- or the expected displacement is bounded within some limits.
- shape characteristics of the items

It is impossible to tell which is the matching object between frame 0 and 1.

```
frame_0 = all_obj_df[all_obj_df['frame_idx'].isin([0])]
frame_1 = all_obj_df[all_obj_df['frame_idx'].isin([1])]
fig, c_ax = plt.subplots(1, 1, figsize=(5, 5), dpi=150)c_ax.matshow(1 < disk_img , cmap='gist_yarg')
c_ax.scatter(frame_0['x'], frame_0['y'], c='black', label='Frame: 0')
c_ax.scatter(frame_1['x'], frame_1['y'], c='red', label='Frame: 1')
dist_df_list = []
for _, row_0 in frame_0.iterrows():
   for _, row_1 in frame_1.iterrows():
       seg\_dist = np.sqrt(np.sqrt(row_0['x'] - row_1['x']) +np.square(row_0['y']-row_1['y']))
        c_ax.plot([row_0['x'], row_1['x']],
                  [row_0['y'], row_1['y'], '-, alpha=1/seg_dist)
        dist_df_list += [dict(x0=row_0['x'],
                              y0=row_0['y'],
                              lab0=int(row_0['label']),
                              x1=row_1['x'],
                              y1=row_1['y'],
                              lab1=int(row_1['label']),
                              dist=seg_dist)]
c_ax.legend();
```
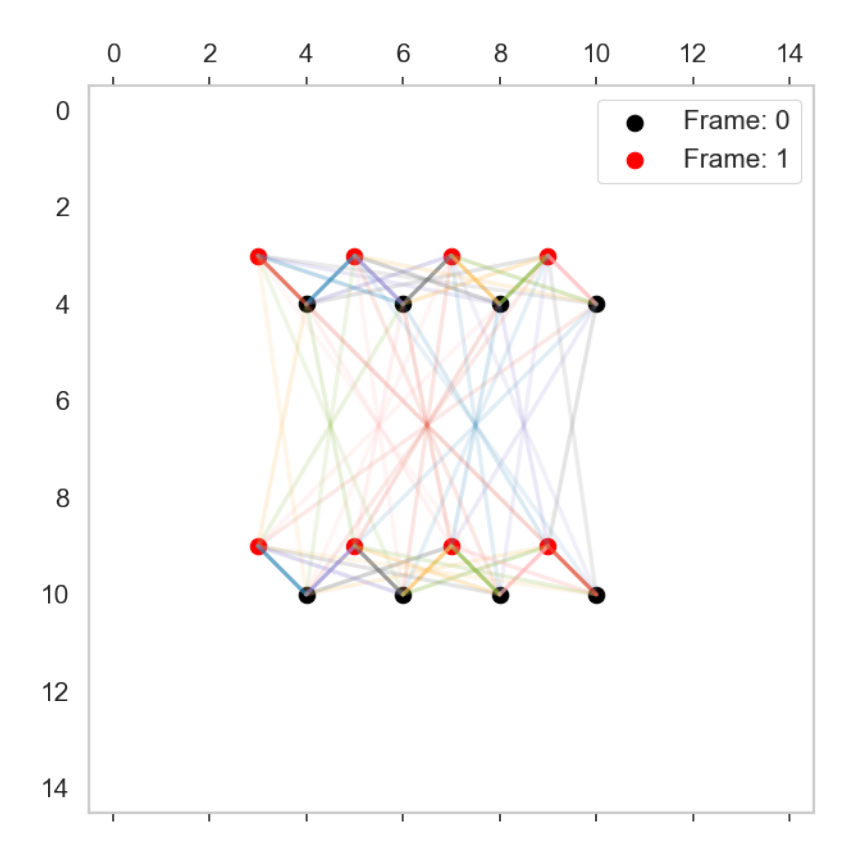

## **10.1 Put the distances in a data frame**

```
dist_df = pd.DataFrame(dist_df_list)
dist_df.head(5)
```
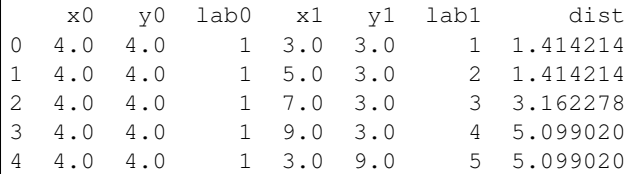

```
from matplotlib.animation import FuncAnimation
from IPython.display import HTML
fig, c_ax = plt.subplots(1, 1, figsize=(5, 5), dpi=150)c_ax.matshow(disk_img > 1, cmap='gist_yarg')
c_ax.scatter(frame_0['x'], frame_0['y'], c='black', label='Frame: 0')
c_ax.scatter(frame_1['x'], frame_1['y'], c='red', label='Frame: 1')
def update_frame(i):
    # plt.cla()
   c_{rows} = dist_df.query('lab0==%d' % i)
    for _, c_row in c_rows.iterrows():
        c_ax.quiver(c_row['x0'], c_row['y0'],
                    c_row['x1']-c_row['x0'],
```

```
c_row['y1']-c_row['y0'], scale=1.0, scale_units='xy', angles='xy',
                    alpha=1/c_row['dist'])
    c_ax.set\_title('Point #})'.format(i+1))# write animation frames
anim_code = Function(fiq,update_frame,
                          frames=np.unique(dist_df['lab0']),
                          interval=1000,
                          repeat_delay=2000).to_html5_video()
plt.close('all')
HTML(anim_code)
```
<IPython.core.display.HTML object>

With the nearest neighbor criterion we still have the problem because most items have two possible next position.

#### **10.1.1 Looking at the nearest points found**

```
fig, c_ax = plt.subplots(1, 1, figsize=(5, 5), dpi=150)c_ax.matshow(disk_img >= 1,cmap='gist_yarg')
c_ax.scatter(frame_0['x'], frame_0['y'], c='black', label='Frame: 0')
c_ax.scatter(frame_1['x'], frame_1['y'], c='red', label='Frame: 1')
for _, c_rows in dist_df.groupby('lab0'):
   _, c_row = next(c_rows.sort_values('dist').iterrows())
   c_ax.quiver(c_row['x0'], c_row['y0'],
               c_row['x1']-c_row['x0'],
               c_row['y1']-c_row['y0'],
                scale=1.0, scale_units='xy', angles='xy')
c_ax.legend();
```
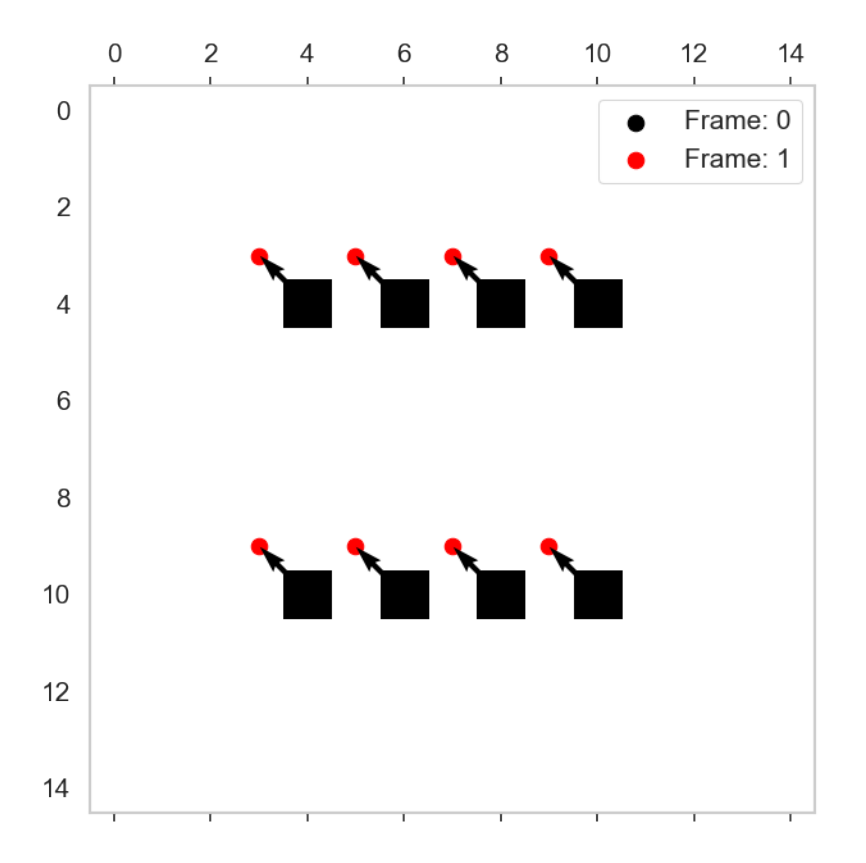

#### **10.1.2 Tracking in all frames**

This tracking seems to be success full. The reason is that we were lucky that the direction is -1,-1. On the other hand, it is relatively rare that you have perfect positioning of the items and therefore this ambiguity doesn't happen very often.

```
from matplotlib.animation import FuncAnimation
from IPython.display import HTML
fig, c_ax = plt.subplots(1, 1, figsize=(5, 5), dpi=150)c_ax \cdot \text{matshow}(disk\_img \geq 1, camp='qist\_yarg')def draw_timestep(i):
    # plt.cla()
    frame_0 = all_obj_df[all_obj_df['frame_idx'].isin([i]))frame_1 = all_obj_df[all_obj_df['frame_idx'].isin([i+1])]
    c_ax.scatter(frame_0['x'], frame_0['y'], c='black', label='Frame: \frac{2}{d}d' \frac{8}{d} i)
    c_ax.scatter(frame_1['x'], frame_1['y'],
                  c='red', label='Frame: ad' (1+1))
    dist_df_list = []
    for _, row_0 in frame_0.iterrows():
        for _, row_1 in frame_1.iterrows():
            dist_df_list += [dict(x0=row_0['x'],
                                    y0=row_0['y'],
                                    lab0=int(row_0['label']),
                                    x1=row_1['x'],
                                    y1=row_1['y'],
```

```
lab1=int(row_1['label']),
                                   dist=np.sqrt(
                                       np.square(row_0['x']-row_1['x']) +
                                       np.square(row_0['y']-row_1['y'])))]
    dist_df = pd.DataFrame(dist_df_list)
    for _, c_rows in dist_df.groupby('lab0'):
        _, best_row = next(c_rows.sort_values('dist').iterrows())
        c_ax.quiver(best_row['x0'], best_row['y0'],
                    best_row['x1']-best_row['x0'],
                    best_row['y1']-best_row['y0'],
                     scale=1.0, scale_units='xy', angles='xy')
    c_ax.set\_title('Frame #})'.format(i+1))# write animation frames
\text{anim\_code} = \text{FuncAnimation}(\text{fig},draw_timestep,
                           frames=all_obj_df['frame_idx'].max(),
                           interval=1000,
                           repeat_delay=2000).to_html5_video()
plt.close('all')
HTML(anim_code)
```
<IPython.core.display.HTML object>

### **ELEVEN**

## **KEY POINTS (OR FEATURE POINTS)**

- Tracking and registration using the full data set is time demaning.
- We can detect feature points in an image and use them to make a registration.

The key points located at characteristic positions around the obejct and their positions relative to each other are invariant to translation and rotation. The points will still be at the same features when the object is skewed, but then they obtain new relative positions compared to the original.

## **11.1 Identifying key points**

We first focus on the detection of points.

• Corners are of most interest.

Many methods have been proposed to [detect corners.](https://en.wikipedia.org/wiki/Corner_detection) A [Harris corner detector](https://en.wikipedia.org/wiki/Harris_Corner_Detector) helps us here:

The Harris corner detector uses the structure tensor to identify corner points in the image. In the checkerboard example below we identify the corners using the Harris corner detector. In the corner feature image in the middle you see that the corners/crossings provide a strong response. The feature image is thresholded to provide the corner points, which are plotted in the panel to the right.

```
# %matplotlib inline
tform = AffineTransform(scale=(1.3, 1.1), rotation=0, shear=0.1,
                        translation=(0, 0))
image = warp(data.checkerboard(), tform.inverse, output_shape=(200, 200))
fig, (ax1, ax2, ax3) = plt.subplots(1, 3, figsize=(15, 5))ax1.imshow(image); ax1.set_title('Raw Image')
ax2.imshow(corner_harris(image)); ax2.set_title('Corner Features')
peak_coords = corner_peaks(corner_harris(image),threshold_rel=0)
ax3.imshow(image); ax3.set_title('Raw Image with corner features')
ax3.plot(peak_coords[:, 1], peak_coords[:, 0], 's',color='lightgreen');
```
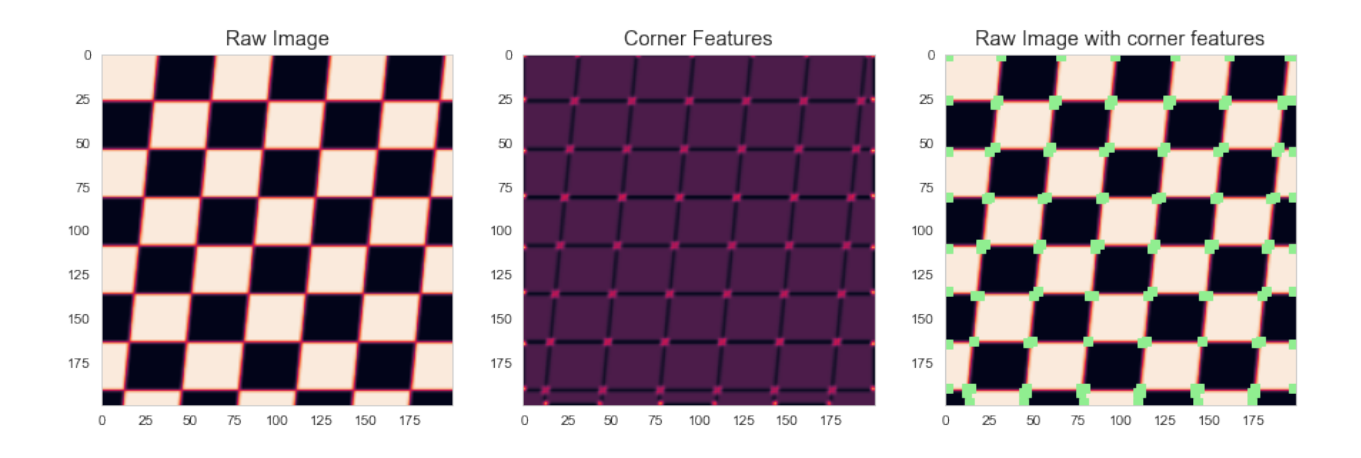

## **11.2 Let's try the corner detection on real data**

We return to the bone image we have use many times before and test the Harris detector to identify key points in a natural image.

```
full_img = imread("figures/bonegfiltslice.png").mean(axis=2)
fig, (ax1, ax2, ax3) = plt.subplots(1, 3, figsize=(15, 5))ax1.imshow(full_img,cmap='bone')
ax1.set_title('Raw Image')
ax2.imshow(1.5e7<corner_harris(full_img),cmap='viridis'), ax2.set_title('Corner
˓→Features')
peak_coords = corner_peaks(corner_harris(full_img),threshold_rel=0.002)
ax3.imshow(full_img,cmap='bone'), ax3.set_title('Raw Image')
ax3.plot(peak_coords[:, 1], peak_coords[:, 0], 'rs');
```
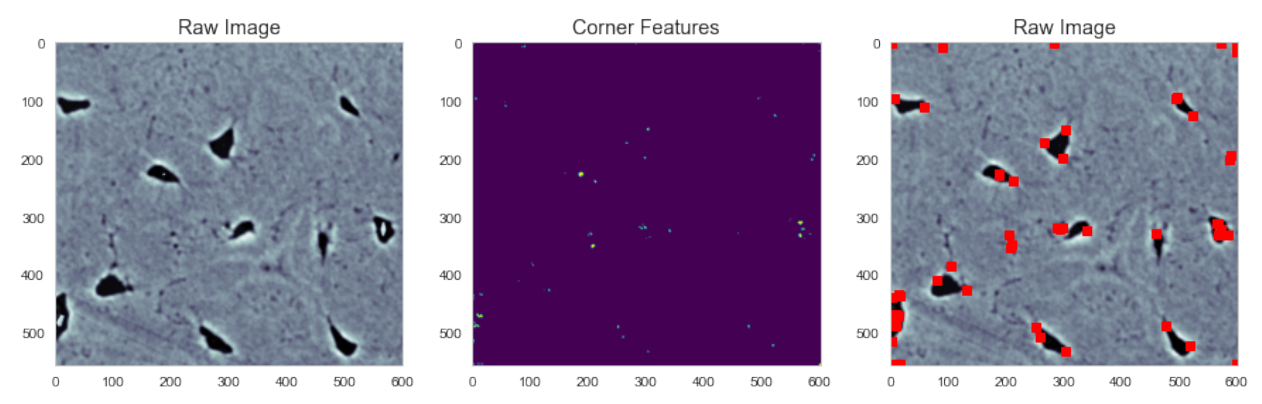

### **TWELVE**

# **TRACKING WITH POINTS**

Goal: To reducing the tracking efforts

We can use the corner points to track features between multiple frames.

In this sample, we see that they are

- quite stable
- and fixed

on the features.

# **12.1 We need data - a series transformed images**

In this example we apply different affine transformations like

- Translation in x and y
- Rotation
- Shear

to see how well the Harris detector copes with these. The animation clearly shows that the corners are found. It can however happen that there are various number of pixels allocated to each corner point. This can be pruned using morphological algorihms if needed.

```
from matplotlib.animation import FuncAnimation
from IPython.display import HTML
fig, c_ax = plt.subplots(1, 1, figsize=(5, 5), dpi=100)def update_frame(i):
   c_ax.cla()
   tform = AffineTransform(scale=(1.3+i/20, 1.1-i/20), rotation=-i/10, shear=i/20,
                           translation=(0, 0))
   image = warp(data.checkerboard(), tform.inverse, output_shape=(200, 200))
   c_ax.imshow(image)
   peak_coords = corner_peaks(corner_harris(image),threshold_rel=0.1)
    c_ax.plot(peak_coords[:, 1], peak_coords[:, 0], 's',color='lightgreen')
# write animation frames
anim code = Function(fiq,update_frame,
                          frames=np.linspace(0, 5, 10),
```
interval=1000,

repeat\_delay=2000).to\_html5\_video()

(continued from previous page)

```
plt.close('all')
HTML(anim_code)
```
<IPython.core.display.HTML object>

### **THIRTEEN**

## **FEATURES AND DESCRIPTORS**

We can move beyond just key points to key points and feature vectors (called descriptors) at those points.

A descriptor is a vector that describes a given keypoint uniquely.

A common descriptor is computed using the [ORB](https://en.wikipedia.org/wiki/Oriented_FAST_and_rotated_BRIEF) algorithm based on

- [FAST](https://en.wikipedia.org/wiki/Features_from_accelerated_segment_test) keypoint detector
- [BRIEF](https://www.epfl.ch/labs/cvlab/research/descriptors-and-keypoints/research-detect-brief/) descriptor

This will be demonstrated using two methods in the following notebook cells. . .

```
from skimage.feature import ORB
full_img = imread("figures/bonegfiltslice.png").mean(axis=2)
orb_det = ORB(n_keypoints=10)
det_obj = orb_det.detect_and_extract(full_img)
fig, (ax3, ax5) = plt.subplots(1, 2, figsize=(15, 5))ax3.imshow(full_img, cmap='gray')
ax3.set_title('Raw Image')
for i in range(orb_det.keypoints.shape[0]):
    ax3.plot(orb_det.keypoints[i, 1], orb_det.keypoints[i,
                                                         0], 's', label='Keypoint {}'.
\rightarrowformat(i))
ax5.imshow(np.stack([x[:25] for x in orb_det.descriptors], 0))
ax5.set title('Descriptor 1-25 (of 256)')
ax3.legend(facecolor='white', framealpha=0.5);
```
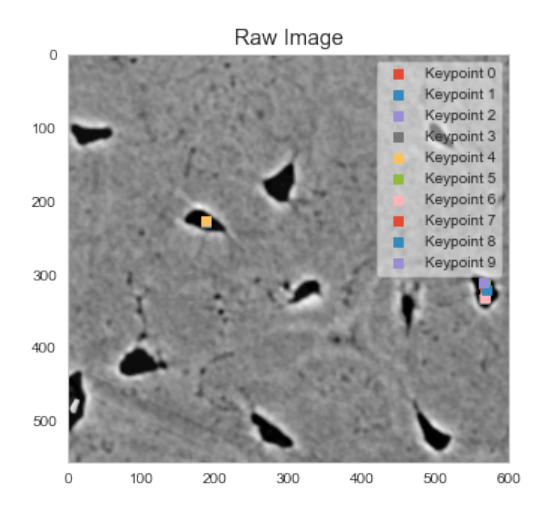

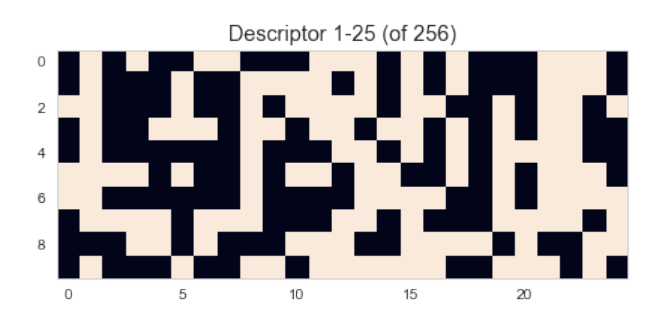

## **13.1 Defining a supporting function to show the matches**

This is a support function used to display the matched feature points between two images.

```
from skimage.feature import match_descriptors, plot_matches
import matplotlib.pyplot as plt
def show_matches(img1, img2, feat1, feat2):
   matches12 = match_descriptors(feat1['descriptors'],
                                  feat2['descriptors'],
                                  cross_check=True)
    fig, (ax3, ax2) = plt.subplots(1, 2, figsize=(15, 5))plot_matches(ax3,
                img1, img2,
                 feat1['keypoints'], feat1['keypoints'],
                 matches12)
   ax2.plot(feat1['keypoints'][:, 1],
             feat1['keypoints'][:, 0],
             '.',
             label='Before')
   ax2.plot(feat2['keypoints'][:, 1],
             feat2['keypoints'][:, 0],
             '.', label='After')
   for i, (c_idx, n_idx) in enumerate(matches12):
        x_vec = [feat1['keypoints'][c_idx, 0], feat2['keypoints'][n_idx, 0]]
        y_vec = [feat1['keypoints'][c_idx, 1], feat2['keypoints'][n_idx, 1]]
       dist = np.sqrt(np.sqrt(pp.diff(x\_vec)) + np.sqrt(np.diff(y\_vec))alpha = np.clip(50/dist, 0, 1)[0]ax2.plot(
           y_vec,
           x_vec,
           k-1,
           alpha=alpha,
           label='Match' if i == 0 else ''
        )
   ax2.legend()
    ax3.set_title(r'{} $\rightarrow$ {}'.format('Before', 'After'));
```
## **13.2 Let's create some data**

For this example we create a pair of images, where one translated and a smoothing median filter is applied. We will use this image pair to dest different descriptors in the next sections.

```
from skimage.filters import median
full_img = imread("figures/bonegfiltslice.png").mean(axis=2)
full_shift_img = median(
    np.roll(np.roll(full\_img, -15, axis=0), 15, axis=1), np.ones((1, 3)))bw\_{img} = full\_{img}shift_img = full_shift_img
fig, ax = plt.subplots(1, 2, figsize=(15, 6))
ax[0].imshow(bw_img,cmap='bone')
ax[0].set_title('Original')
ax[1].imshow(shift_img,cmap='bone')
ax[1].set\_title('$\Delta}/\$x=15, \$Delta/\$y=-15 and median filter');
```
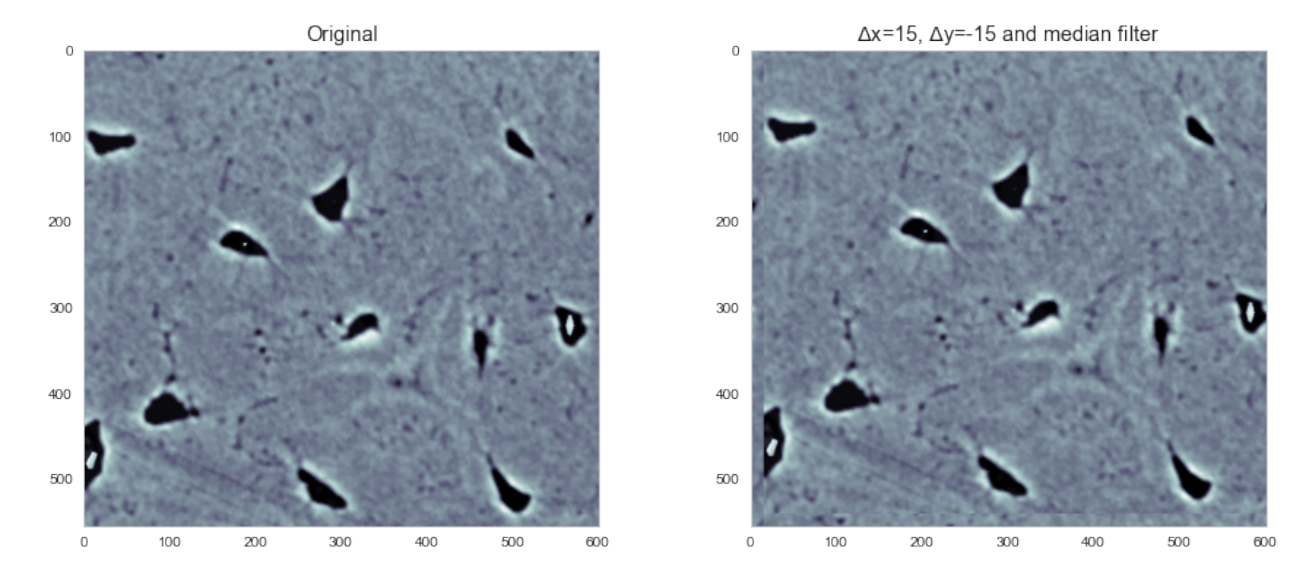

# **13.3 Features found by the BRIEF descriptor**

In this first example we use a combination of the Harris corner detector and BRIEF to create descriptors.

```
from skimage.feature import corner_peaks, corner_harris, BRIEF
def calc_corners(*imgs):
   b = BRIEF()for c_img in imgs:
        corner_img = corner_harris(c_img)
        coords = corner_peaks(corner_img, min_distance=5,threshold_rel=0.1)
       b.extract(c_img, coords)
        yield {'keypoints' : coords,
               'descriptors': b.descriptors}
```
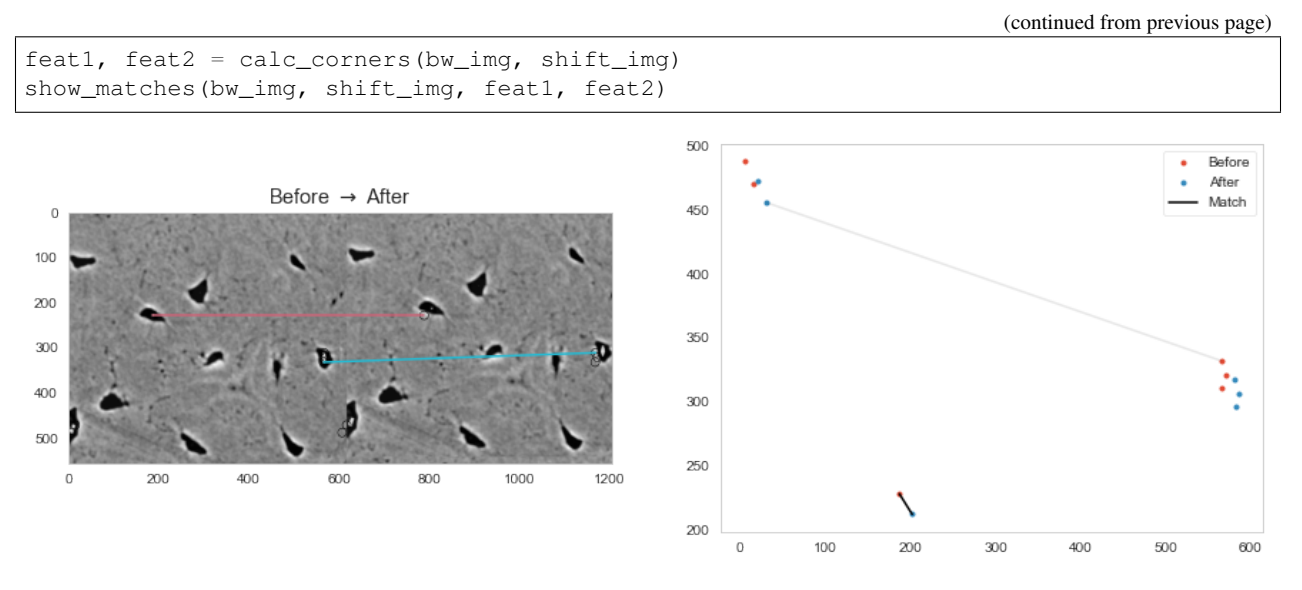

You see two matches in the right panel. One short and the other obviously far away which is less likely to be realistic.

# **13.4 Features found by the ORB descriptor**

The orb descriptor which has a more robust algorithm is able to find many more good pairs between the two time steps.

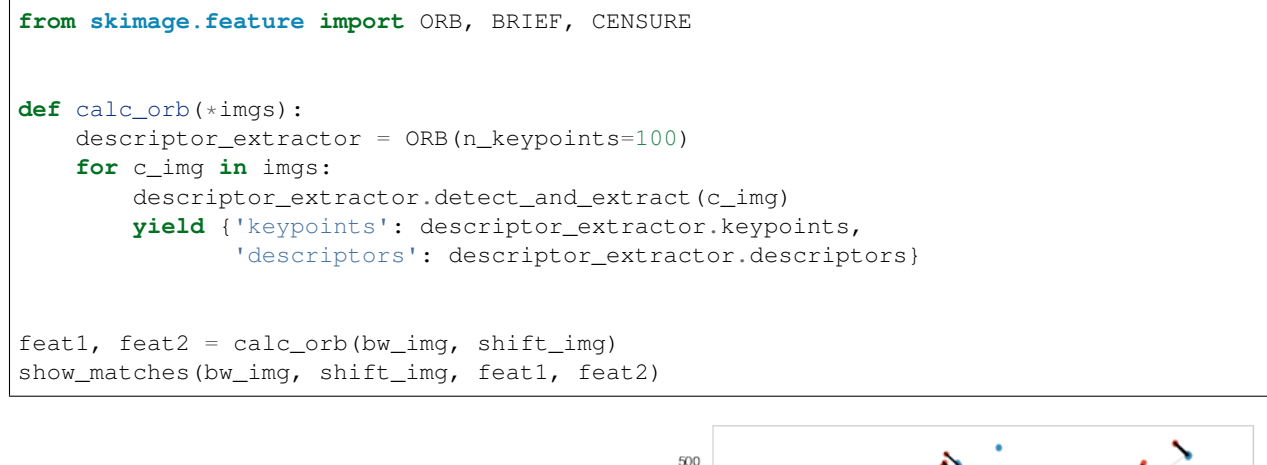

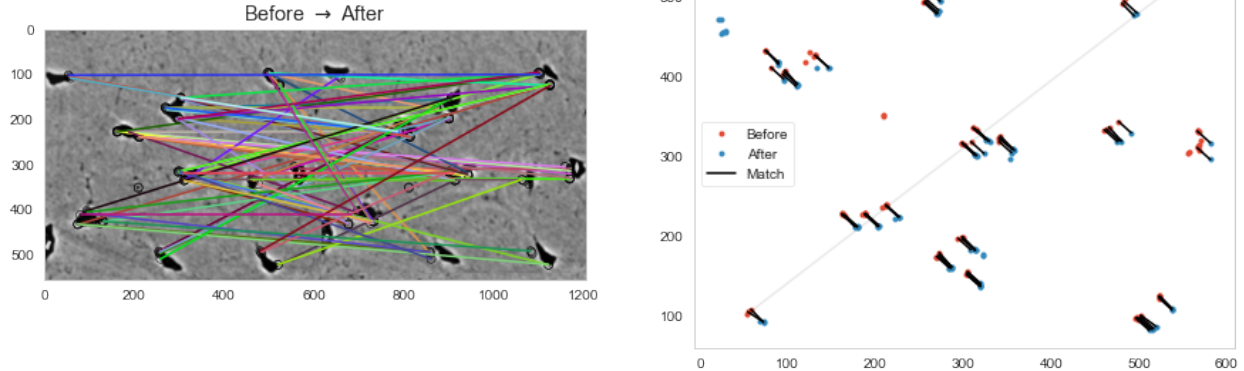

### **FOURTEEN**

### **COMPUTING AVERAGE FLOW**

From each of these time steps we can now proceed to compute the average flow.

We can perform this :

- spatially (averaging over regions),
- temporally (averaging over time),
- or spatial-temporally (averaging over regions for every time step)

```
average_field = []
for i in range(all_obj_df['frame_idx'].max()):
    frame_0 = all_obj_df[all_obj_df['frame_idx'].isin([i])]
    frame_1 = all_obj_df[all_obj_df['frame_idx'].isin([i+1])]
    dist_df_list = []
    for _, row_0 in frame_0.iterrows():
        for _, row_1 in frame_1.iterrows():
            dist_df_list += [dict(x0=row_0['x']),
                                  y0=row_0['y'],
                                  lab0=int(row_0['label']),
                                  x1=row_1['x'],
                                  y1=row_1['y'],
                                  lab1=int(row_1['label']),
                                  dist=np.sqrt(
                                       np.square(row_0['x']-row_1['x']) +
                                       np.square(row_0['y']-row_1['y'])))]
    dist_df = pd.DataFrame(dist_df_list)
    for _, c_rows in dist_df.groupby('lab0'):
        _, best_row = next(c_rows.sort_values('dist').iterrows())
        average_field += [dict(frame_idx=i,
                               x=best_row['x0'],
                               y=best_row['y0'],
                               dx=best_row['x1']-best_row['x0'],
                               dy=best_row['y1']-best_row['y0'])]
average_field_df = pd.DataFrame(average_field)
print('Average Flow:')
average_field_df[['dx', 'dy']].mean()
```
Average Flow:

dx  $-1.0$  $dy -1.0$ dtype: float64

# **14.1 Spatially Averaging**

To spatially average we first create a grid of values and then interpolate our results onto this grid

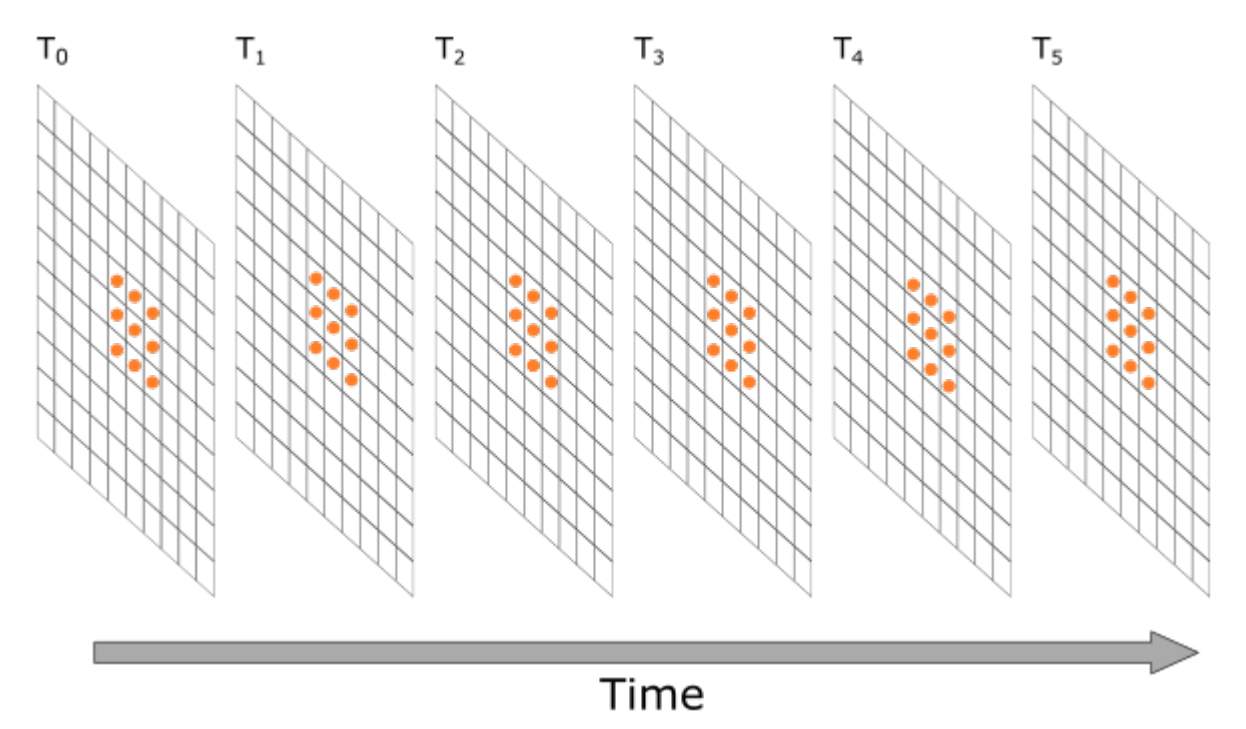

Fig. 14.1: Spatial averaging.

## **14.2 Averaging fields**

```
from scipy.interpolate import interp2d
def img_intp(f):
   def new_f(x, y):
       return np.stack([f(ix, iy) for ix, iy in zip(np.ravel(x), np.ravel(y))], 0).
˓→reshape(np.shape(x))
    return new_f
dx_func = img_info(interp2d(average_field_df['x'], average_field_df['y'], average_field_df['dx']))
dy_func = img_fintp(
    interp2d(average_field_df['x'], average_field_df['y'], average_field_df['dy']))
dx_func(8, 8), dy_func(8, 8)
```

```
/Users/kaestner/opt/anaconda3/lib/python3.8/site-packages/scipy/interpolate/_fitpack_
˓→impl.py:977: RuntimeWarning: No more knots can be added because the number of B-
˓→spline
coefficients already exceeds the number of data points m.
Probable causes: either s or m too small. (fp>s)
        kx, ky=1, 1 nx, ny=7, 9 m=32 fp=0.000000 s=0.000000
  warnings.warn(RuntimeWarning(_iermess2[ierm][0] + _mess))
```

```
(\text{array}(-1.), \text{array}(-1.))
```

```
g_x, g_y = np.meshgrid(np.linspace(average_field_df['x'].min(),
                                   average_field_df['x'].max(), 10),
                       np.linspace(average_field_df['y'].min(),
                                   average_field_df['y'].max(), 10))
fig, (ax1, ax2, ax3, ax4, ax5) = plt.subplots(1, 5, figsize=(24, 4))sns.heatmap(g_x, ax=ax1, annot=True)
ax1.set_title('X Position')
sns.heatmap(g_y, ax=ax2, annot=True)
ax2.set_title('Y Position')
sns.heatmap(dx_func(g_x, g_y), ax=ax3, annot=True)
ax3.set_title('$\Delta x$')
sns.heatmap(dy_func(g_x, g_y), ax=ax4, annot=True)
ax4.set_title('$\Delta y$')
ax5.quiver(g_x, g_y, dx_func(g_x, g_y), dy_func(g_x, g_y),scale=1.0, scale_units='xy', angles='xy');
```
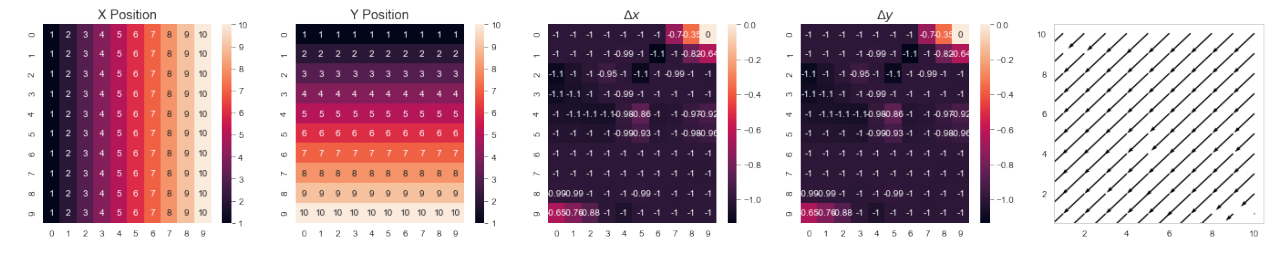

# **14.3 Temporarly Averaging**

Here we take the average at each time point

```
temp_avg_field = average_field_df[['frame_idx', 'dx', 'dy']].groupby(
    'frame_idx').agg('mean').reset_index()
temp_avg_field
```

```
frame_idx dx dy
0 0 -1.0 -1.01 -1.0 -1.02 2 -1.0 -1.03 -1.0 -1.0
```

```
fig, (ax1, ax2, ax3) = plt.subplots(1, 3, figsize=(18, 4))ax1.plot(temp_avg_field['frame_idx'], temp_avg_field['dx'], 'rs-')
ax1.set_title('$\Delta x$')
ax1.set_xlabel('Timestep')
ax2.plot(temp_avg_field['frame_idx'], temp_avg_field['dy'], 'rs-')
ax2.set_title('$\Delta y$')
ax2.set_xlabel('Timestep')
ax3.quiver(temp_avg_field['dx'], temp_avg_field['dy'],
           scale=1, scale_units='xy', angles='xy')
ax3.set_title('$\Delta x$, $\Delta y$')
ax3.set_xlabel('Timestep');
```
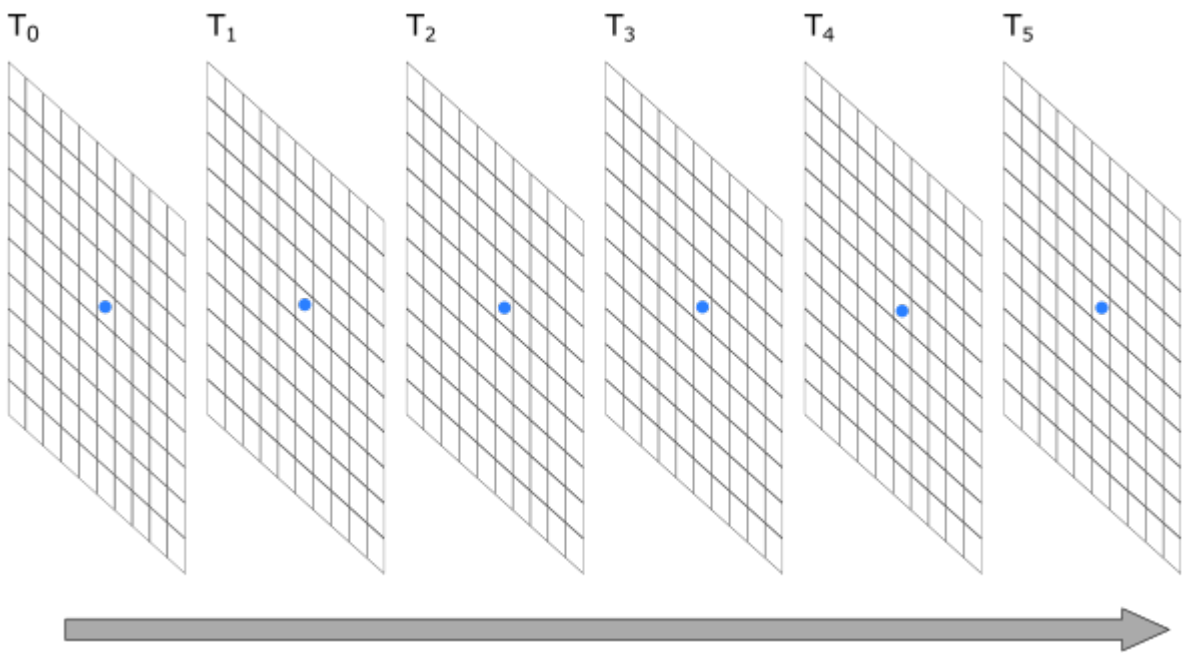

# Time

Fig. 14.2: Temporarly averaging.

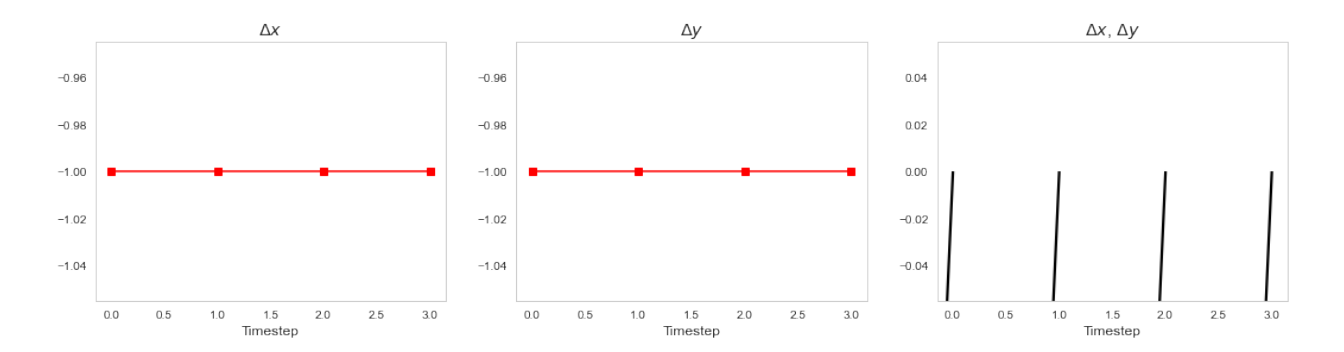

# **14.4 Spatio-temporal Relationship**

We can also divide the images into space and time steps

```
from matplotlib.animation import FuncAnimation
from IPython.display import HTML
g_x, g_y = np. meshgrid(np.linspace(average_field_df['x'].min(),
                                   average_field_df['x'].max(), 4),
                       np.linspace(average_field_df['y'].min(),
                                   average_field_df['y'] .max(), 4))
frames = len(sorted(np.unique(average_field_df['frame_idx'])))
fig, m\_axs = plt.subplots(2, 3, figsize=(12, 8))for c_ax in m_axs.flatten():
    c_ax.axis('off')
```
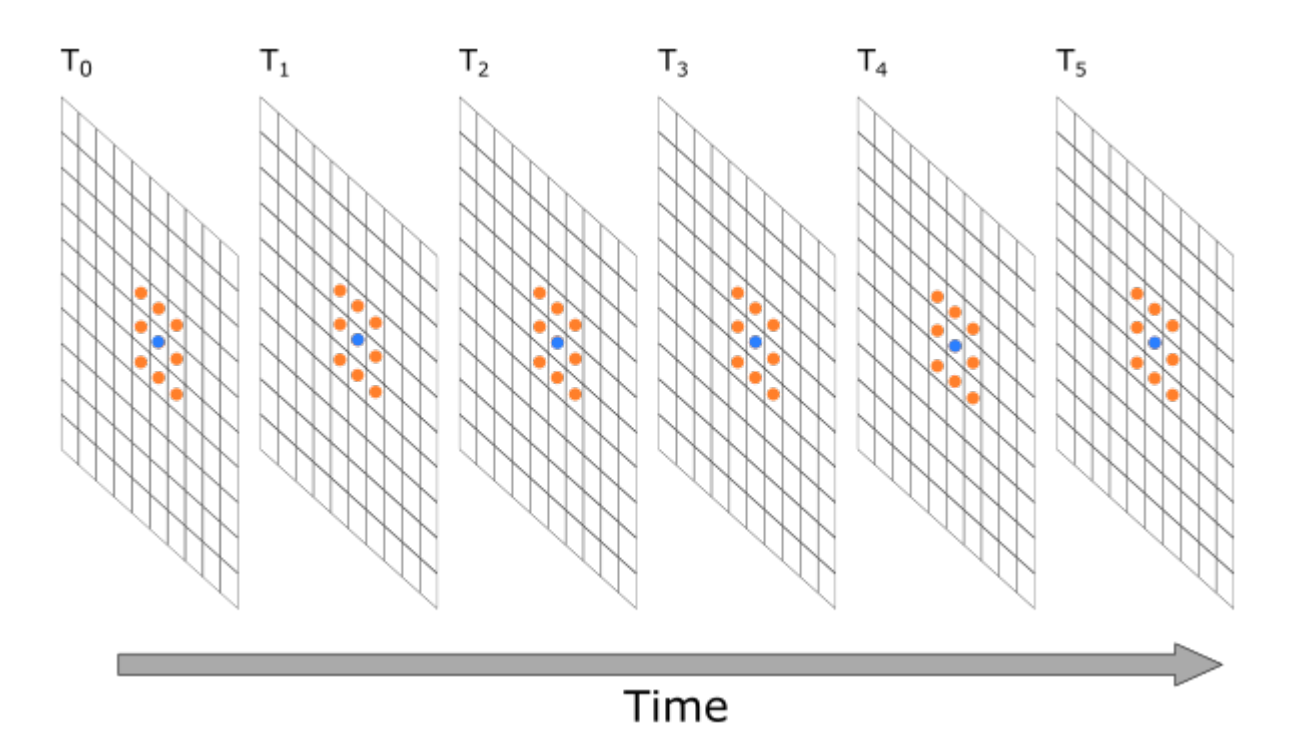

Fig. 14.3: Spatio-temporal averaging

```
[(ax1, ax2, ...), (ax3, ax4, ax5)] = m_axsdef draw_frame_idx(idx):
   plt.cla()
   c_df = average_field_df[average_field_df['frame_idx'].isin([idx])]
   dx_func = img_intp(interp2d(c_df['x'], c_df['y'], c_df['dx']))
   dy_func = img_intp(interp2d(c_df['x'], c_df['y'], c_df['dy']))
   sns.heatmap(g_x, ax=ax1, annot=False, cbar=False)
   ax1.set_title('Frame %d\nX Position' % idx)
    sns.heatmap(g_y, ax=ax2, annot=False, cbar=False)
    ax2.set_title('Y Position')
   sns.heatmap(dx_func(g_x, g_y), ax=ax3, annot=False, cbar=False, fmt='2.1f')
   ax3.set_title('$\Delta x$')
   sns.heatmap(dy_func(g_x, g_y), ax=ax4, annot=False, cbar=False, fmt='2.1f')
   ax4.set_title('$\Delta y$')
    ax5.quiver(g_x, g_y, dx_func(g_x, g_y), dy_func(g_x, g_y),
               scale=1.0, scale_units='xy', angles='xy')
# write animation frames
\text{anim\_code} = \text{FuncAnimation}(\text{fig},draw_frame_idx,
                           frames=frames,
                           interval=1000,
                           repeat_delay=2000).to_html5_video()
plt.close('all')
HTML(anim_code)
```

```
/Users/kaestner/opt/anaconda3/lib/python3.8/site-packages/scipy/interpolate/_fitpack_
˓→impl.py:977: RuntimeWarning: No more knots can be added because the number of B-
˓→spline
coefficients already exceeds the number of data points m.
Probable causes: either s or m too small. (fp>s)
        kx, ky=1, 1 nx, ny=5, 5 m=8 fp=0.000000 s=0.000000
  warnings.warn(RuntimeWarning(_iermess2[ierm][0] + _mess))
```

```
<IPython.core.display.HTML object>
```
## **14.5 Longer Series**

We see that this approach becomes problematic when we want to work with longer series

```
import pandas as pd
from skimage.morphology import label
from skimage.measure import regionprops
from matplotlib.animation import FuncAnimation
from IPython.display import HTML
fig, c_ax = plt.subplots(1, 1, figsize=(5, 5), dpi=150)s_imq = disk_imq.copy()
img list = [s img]
for i in range(8):
    if i % 2 == 0:
        s_img = np.roll(s_img, -2, axis=0)
    else:
        s\{img = np.roll(s\text{img}, -1, axis=1)}
    img_list += [s_img]
all\_objs = []for frame_idx, c_img in enumerate(img_list):
    lab\_img = label(c\_img > 0)for c_obj in regionprops(lab_img):
        all_objs += [dict(label=int(c_obj.label),
                           y=c_obj.centroid[0],
                           x=c_obj.centroid[1],
                           area=c_obj.area,
                           frame_idx=frame_idx)]
all_obj_df = pd.DataFrame(all_objs)
all_obj_df.head(5)
def update_frame(i):
    plt.cla()
    sns.heatmap(img_list[i],
                annot=True,
                 fmt="d",cmap='nipy_spectral',
                 ax=c_ax,
                 cbar=False,
                 vmin=0,
                 vmax=1)
    c_ax.set\_title('Iteration <math>\# \{ \} \cdot \text{format}(i+1))
```

```
# write animation frames
\text{anim\_code} = \text{FuncAnimation}(\text{fig},update_frame,
                              frames=len(img_list),
                              interval=1000,
                              repeat_delay=2000).to_html5_video()
plt.close('all')
HTML(anim_code)
```

```
<IPython.core.display.HTML object>
```
#### **14.5.1 The resulting tracking**

Tracking this longer series soon get complicated with the amount of direction changes in the scene.

```
from matplotlib.animation import FuncAnimation
from IPython.display import HTML
fig, c_ax = plt.subplots(1, 1, figsize=(5, 5), dpi=150)c_ax.matshow(disk_img > 1,cmap='gist_yarg')
def draw_timestep(i):
   # plt.cla()
   frame_0 = all_obj_df[all_obj_df['frame_idx'].isin([i])]
   frame_1 = all_obj_df[all_obj_df['frame_idx'].isin([i+1])]
    c_ax.scatter(frame_0['x'], frame_0['y'], c='black', label='Frame: %d' % i)
   c_ax.scatter(frame_1['x'], frame_1['y'],
                 c='red', label='Frame: \frac{6}{3}d' \cdot (\frac{1}{1}d)dist_df list = []
    for _, row_0 in frame_0.iterrows():
        for _, row_1 in frame_1.iterrows():
            dist_df_list += [dict(x0=row_0['x'],
                                  y0=row_0['y'],
                                  lab0=int(row_0['label']),
                                  x1=row_1['x'],
                                  y1=row_1['y'],
                                  lab1=int(row_1['label']),
                                  dist=np.sqrt(
                                       np.square(row_0['x']-row_1['x']) +
                                       np.square(row_0['y']-row_1['y'])))]
    dist_df = pd.DataFrame(dist_df_list)
    for _, c_rows in dist_df.groupby('lab0'):
        _, best_row = next(c_rows.sort_values('dist').iterrows())
        c_ax.quiver(best_row['x0'], best_row['y0'],
                    best_row['x1']-best_row['x0'],
                    best_row['y1']-best_row['y0'],
                    scale=1.0, scale_units='xy', angles='xy', alpha=0.25)
    c_ax.set_title('Frame \#{}'.format(i+1))
# write animation frames
anim_code = Function(fiq,
```

```
draw_timestep,
frames=all_obj_df['frame_idx'].max(),
interval=1000,
repeat_delay=2000).to_html5_video()
```
<IPython.core.display.HTML object>

plt.close('all') HTML(anim\_code)

```
from scipy.interpolate import interp2d
average_field = []
for i in range(all_obj_df['frame_idx'].max()):
    frame_0 = all_obj_df[all_obj_df['frame_idx'].isin([i])]
   frame 1 = all obj df[all obj df['frame_idx'].isin([i+1])]
   dist_df_list = []for _, row_0 in frame_0.iterrows():
        for _, row_1 in frame_1.iterrows():
            dist_df_list += [dict(x0=row_0['x'],
                                  y0=row_0['y'],
                                  lab0=int(row_0['label']),
                                  x1=row_1['x'],
                                  y1=row_1['y'],
                                  lab1=int(row_1['label']),
                                  dist=np.sqrt(
                                      np.square(row_0['x']-row_1['x']) +
                                      np.square(row_0['y']-row_1['y'])))]
   dist_df = pd.DataFrame(dist_df_list)
   for _, c_rows in dist_df.groupby('lab0'):
       _, best_row = next(c_rows.sort_values('dist').iterrows())
        average_field += [dict(frame_idx=i,
                               x=best_row['x0'],
                               y=best_row['y0'],
                               dx=best_row['x1']-best_row['x0'],
                               dy=best_row['y1']-best_row['y0'])]
average_field_df = pd.DataFrame(average_field)
print('Average Flow:')
print(average_field_df[['dx', 'dy']].mean())
def img_intp(f):
   def new_f(x, y):
        return np.stack([f(ix, iy) for ix, iy in zip(np.ravel(x), np.ravel(y))], 0).
˓→reshape(np.shape(x))
   return new_f
dx func = imq intp(
   interp2d(average_field_df['x'], average_field_df['y'], average_field_df['dx']))
dy_func = img_intp(
    interp2d(average_field_df['x'], average_field_df['y'], average_field_df['dy']))
g_x, g_y = np.meshgrid(np.linspace(average_field_df['x'].min(),
                                   average_field_df['x'].max(), 5),
                       np.linspace(average_field_df['y'].min(),
                                   average_field_df['y'].max(), 5))
fig, (ax1, ax2, ax3, ax4, ax5) = plt.subplots(1, 5, figsize=(24, 4))
```

```
sns.heatmap(g_x, ax=ax1, annot=True)
ax1.set_title('X Position')
sns.heatmap(g_y, ax=ax2, annot=True)
ax2.set_title('Y Position')
sns.heatmap(dx_func(g_x, g_y), ax=ax3, annot=True)
ax3.set_title('$\Delta x$')
sns.heatmap(dy_func(g_x, g_y), ax=ax4, annot=True)
ax4.set_title('$\Delta y$')
ax5.quiver(g_x, g_y, dx_func(g_x, g_y), dy_func(g_x, g_y),
           scale=1.0, scale_units='xy', angles='xy');
```
Average Flow:  $dx -0.500$  $dy -0.625$ dtype: float64

```
/Users/kaestner/opt/anaconda3/lib/python3.8/site-packages/scipy/interpolate/_fitpack_
˓→impl.py:977: RuntimeWarning: No more knots can be added because the number of B-
˓→spline
coefficients already exceeds the number of data points m.
Probable causes: either s or m too small. (fp>s)
        kx,ky=1,1 nx,ny=10,11 m=64 fp=5.301937 s=0.000000
 warnings.warn(RuntimeWarning(_iermess2[ierm][0] + _mess))
/Users/kaestner/opt/anaconda3/lib/python3.8/site-packages/scipy/interpolate/_fitpack_
˓→impl.py:977: RuntimeWarning: No more knots can be added because the number of B-
˓→spline
coefficients already exceeds the number of data points m.
Probable causes: either s or m too small. (fp>s)
        kx,ky=1,1 nx,ny=10,11 m=64 fp=22.666667 s=0.000000
  warnings.warn(RuntimeWarning(_iermess2[ierm][0] + _mess))
```
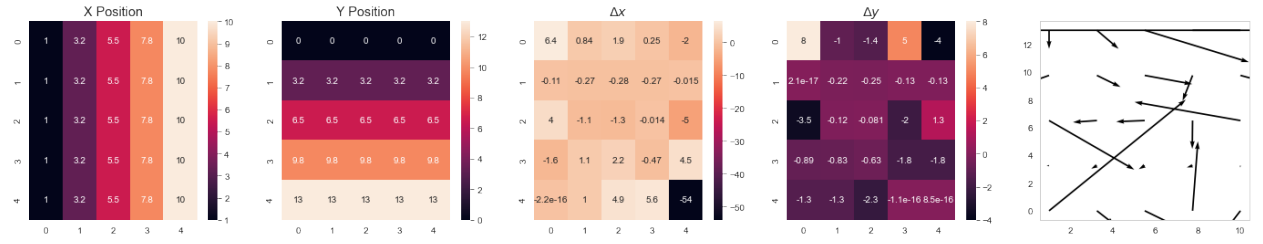

```
temp_avg_field = average_field_df[['frame_idx', 'dx', 'dy']].groupby(
    'frame_idx').agg('mean').reset_index()
fig, (ax1, ax2, ax3) = plt.subplots(1, 3, figsize=(18, 4))ax1.plot(temp_avg_field['frame_idx'], temp_avg_field['dx'], 'rs-')
ax1.set_title('$\Delta x$')
ax1.set_xlabel('Timestep')
ax2.plot(temp_avg_field['frame_idx'], temp_avg_field['dy'], 'rs-')
ax2.set_title('$\Delta y$')
ax2.set_xlabel('Timestep')
ax3.quiver(temp_avg_field['dx'], temp_avg_field['dy'],
           scale=1, scale_units='xy', angles='xy')
ax3.set_title('$\Delta x$, $\Delta y$')
ax3.set_xlabel('Timestep')
temp_avg_field
```
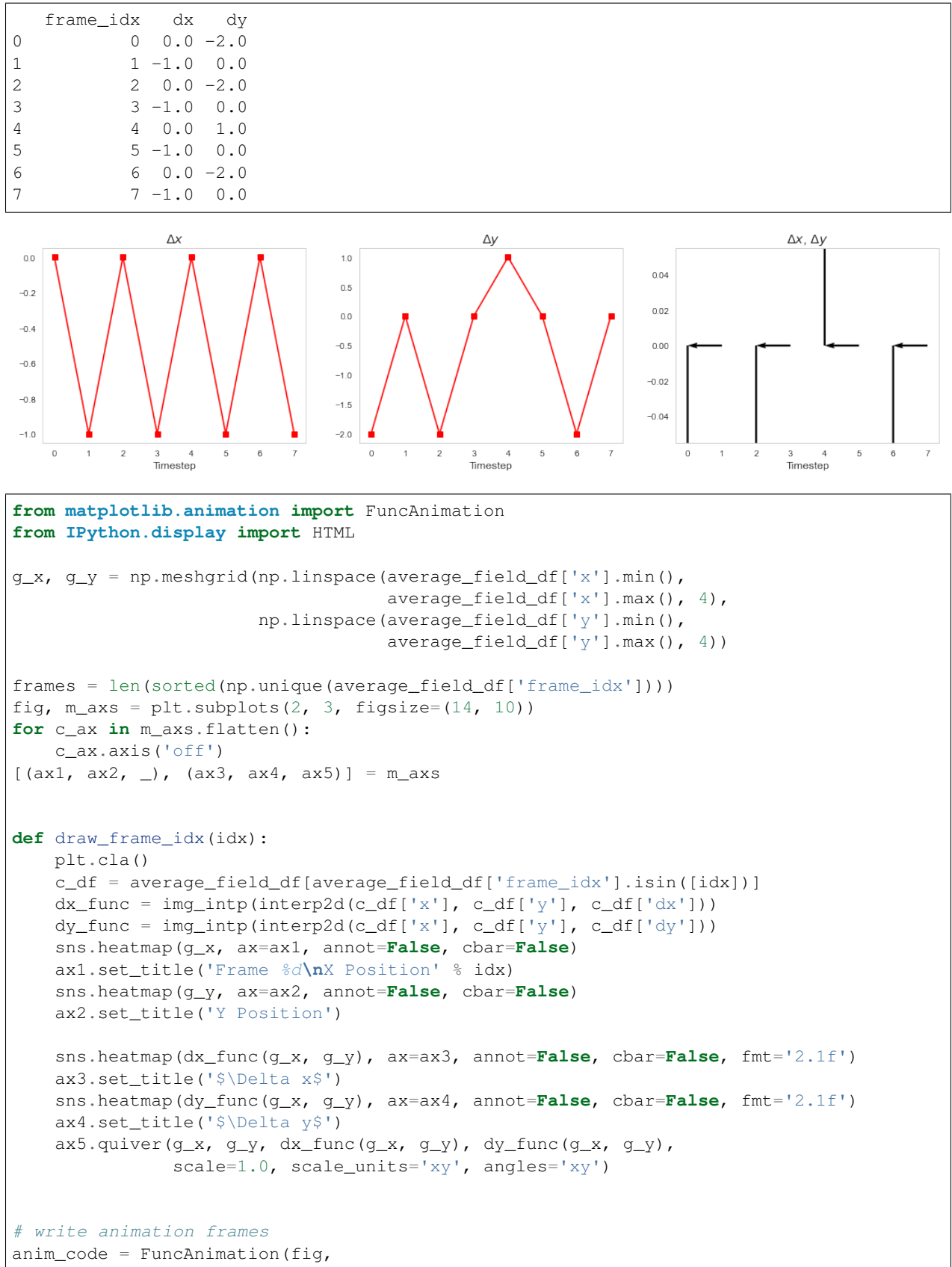

```
draw_frame_idx,
                           frames=frames,
                           interval=1000,
                           repeat_delay=2000).to_html5_video()
plt.close('all')
HTML(anim_code)
```

```
/Users/kaestner/opt/anaconda3/lib/python3.8/site-packages/scipy/interpolate/_fitpack_
˓→impl.py:977: RuntimeWarning: No more knots can be added because the number of B-
˓→spline
coefficients already exceeds the number of data points m.
Probable causes: either s or m too small. (fp>s)
        kx,ky=1,1 nx,ny=5,5 m=8 fp=0.000000 s=0.000000
  warnings.warn(RuntimeWarning(_iermess2[ierm][0] + _mess))
```
<IPython.core.display.HTML object>

### **FIFTEEN**

## **PROBLEMS WITH TRACKING**

## **15.1 Random Appearance / Disappearance**

Under perfect imaging and experimental conditions objects should not appear and reappear but due to

- Noise
- Limited fields of view / depth of field
- Discrete segmentation approachs
- Motion artifacts
	- Blurred objects often have lower intensity values than still objects

It is common for objects to appear and vanish regularly in an experiment.

# **15.2 Jitter / Motion Noise**

Even perfect spherical objects do not move in a straight line:

- The jitter can be seen as a stochastic variable with a random magnitude  $(a)$  and angle  $(b)$ .
- This is then sampled at every point in the field

$$
\vec{v}(\vec{x}) = \vec{v}_L(\vec{x}) + ||a||\angle b
$$

## **15.3 Limitations of Tracking**

We see that visually tracking samples can be difficult and there are a number of parameters which affect the ability for us to clearly see the tracking.

- flow rate
- flow type
- density
- appearance and disappearance rate
- jitter
- particle uniqueness

# **SIXTEEN**

# **HOW TO IMPROVE TRACKING**

We have to try to quantify the limits of these parameters for different tracking methods in order to design experiments better.

## **16.1 Acquisition-based Parameters**

- Acquisition rate
	- flow rate vs. sampling rate
	- jitter (per frame)
- Resolution
	- density,
	- appearance rate

## **16.2 Experimental Parameters**

- Experimental setup (pressure, etc)  $\rightarrow$  flow rate/type
- Polydispersity  $\rightarrow$  particle uniqueness
- Vibration/temperature  $\rightarrow$  jitter
- Mixture  $\rightarrow$  density contrast

### **16.3 Basic Simulations**

Input flow from simulation

$$
\vec{v}(\vec{x}) = \langle 0, 0, 0.05 \rangle + ||0.01||\angle b
$$

# **16.4 Designing Experiments**

### **16.4.1 How does this help us to design experiments?**

- density can be changed by adjusting the concentration of the substances being examined or the field of view
- flow per frame (image velocity) can usually be adjusted by changing pressure or acquisition time
- jitter can be estimated from images

### **16.4.2 How much is enough?**

#### Difficult to create one number for every experiment

- 5% error in bubble position  $\rightarrow$ 
	- $-$  <5% in flow field
	- $-$  >20% error in topology
- 5% error in shape or volume  $\rightarrow$ 
	- 5% in distribution or changes
	- $-$  > 5% in individual bubble changes
	- $-$  > 15% for single bubble strain tensor calculations

# **16.5 Extending Nearest Neighbor**

### **16.5.1 Bijective Requirement**

We define  $\vec{P}_f$  as the result of performing the nearest neigbhor tracking on  $\vec{P}_0 \ \$ \vec{P}_f = \argmin(||\vec{P}_0 - \vec{y}|| \forall \vec{y} \in I_1)$ We define  $\vec{P}_i$  as the result of performing the nearest neigbhor tracking on  $\vec{P}_f \ \$ \vec{P}_i = \argmin(||\vec{P}_f - \vec{y}|| \forall \vec{y} \in I_0)$ We say the tracking is bijective if these two points are the same  $\delta \vec{P}_i \stackrel{?}{=} \vec{P}_0 \$ 

### **16.5.2 Maximum Displacement**

$$
\vec{P}_1 = \begin{cases} ||\vec{P}_0 - \vec{y}|| < \text{MAXD}, & \text{argmin}(||\vec{P}_0 - \vec{y}|| \forall \vec{y} \in I_1) \\ \text{Otherwise}, & \emptyset \end{cases}
$$

## **16.6 Extending Nearest Neighbor (Continued)**

Models of movement behavior to support tracking

#### **16.6.1 Prior / Expected Movement**

 $\vec{P}_1 = \operatorname{argmin}(||\vec{P}_0 + \vec{v}_{offset} - \vec{y}|| \forall \vec{y} \in I_1)$ 

#### **16.6.2 Adaptive Movement**

Can then be calculated in an iterative fashion where the offset is the average from all of the  $\vec{P}_1 - \vec{P}_0$  vectors. It can also be performed

$$
\vec{P}_1 = \operatorname{argmin}(||\vec{P}_0 + \vec{v}_{offset} - \vec{y}|| \forall \vec{y} \in I_1)
$$

#### **16.6.3 More advanced models**

- Use expected physical model
- Use track derivative to find  $v_{offset}$
- Kalman filters can be used for particle tracking

# **16.7 Beyond Nearest Neighbor**

While nearest neighbor

- provides a useful starting tool
- it is not sufficient for truly complicated flows and datasets.

### **16.7.1 Better Approaches**

#### **Multiple Hypothesis Testing**

- Nearest neighbor just compares the points between two frames and there is much more information available in most time-resolved datasets.
- This approach allows for multiple possible paths to be explored at the same time and the best chosen only after all frames have been examined

#### **16.7.2 Shortcomings**

#### **Merging and Splitting Particles**

- The simplicity of the nearest neighbor model does really allow for particles to merge and split (relaxing the bijective requirement allows such behavior, but the method is still not suited for such tracking).
- For such systems a more specific, physically-based is required to encapsulate this behavior.

## **16.8 Voxel-based Approaches**

For voxel-based approachs the most common analyses are digital image correlation (or for 3D images digital volume correlation), where the correlation is calculated between two images or volumes.

### **16.8.1 Standard Image Correlation**

Given images  $I_0(\vec{x})$  and  $I_1(\vec{x})$  at time  $t_0$  and  $t_1$  respectively. The correlation between these two images can be calculated for each  $\vec{r}$ 

$$
C_{I_0,I_1}(\vec{r}) = \langle I_0(\vec{x})I_1(\vec{x}+\vec{r})\rangle
$$

This can also be done in the Fourier space

$$
C_{I_0,I_1}(\vec{r}) = \mathcal{F}^{-1}\{\mathcal{F}\{I_0\} \cdot \mathcal{F}\{I_1\}^*\}
$$

#### **16.8.2 Let's make some test data**

```
We use a 'five' from the MNIST data set of handwritten numbers
```

```
import numpy as np
import matplotlib.pyplot as plt
from skimage.io import imread
%matplotlib inline
bw_img = np.load('data/five.npy') # A 'five' from the mnist data set
shift_img = np.roll(np.roll(bw_imq, -3, axis=0), 2, axis=1)
fig, (ax1, ax2) = plt.subplots(1, 2, figsize=(12, 6), dpi=100)sns.heatmap(bw_img, ax=ax1, cbar=False, annot=True, fmt='d', cmap='bone'), ax1.set_
˓→title('$T_0$')
sns.heatmap(shift_img, ax=ax2, cbar=False, annot=True, fmt='d', cmap='bone') , ax2.
˓→set_title('$T_1$ ($T_0$ shifted by (-3,2))');
```
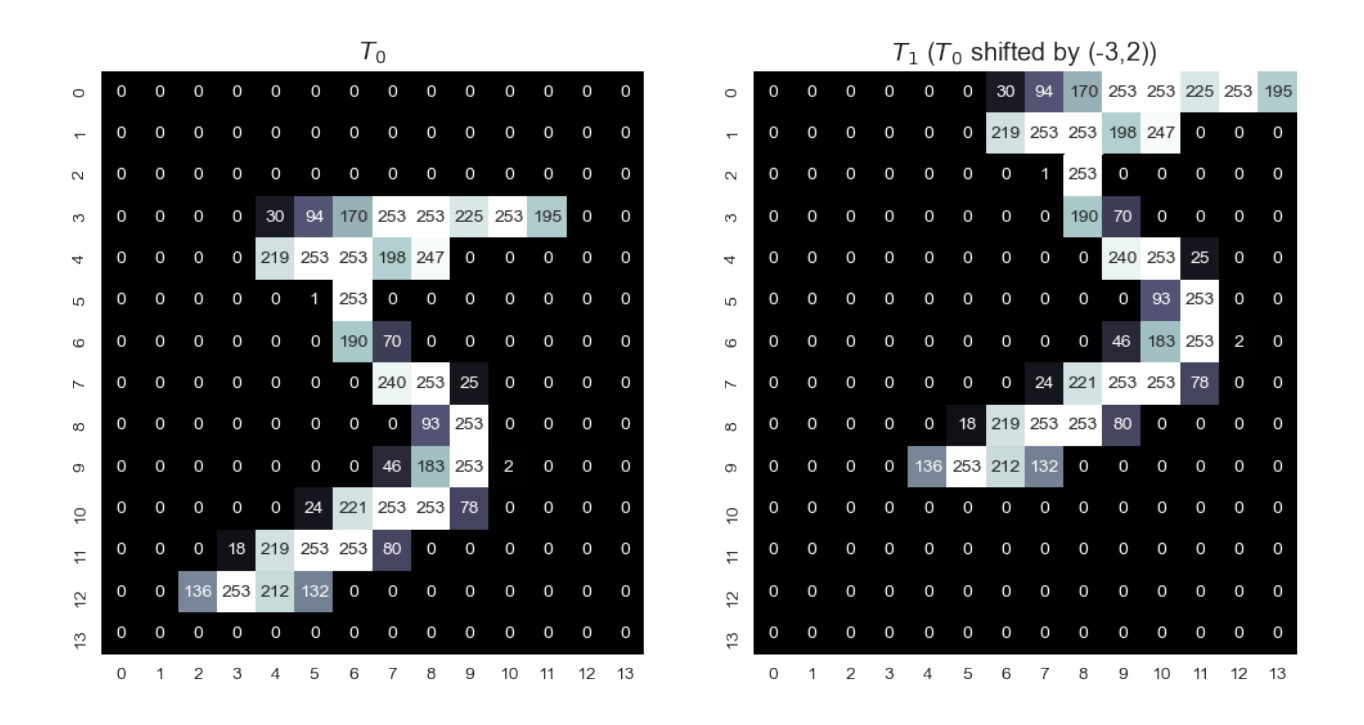

#### **16.8.3 Demonstration of the correlation in space**

```
from matplotlib.animation import FuncAnimation
from IPython.display import HTML
fig, (ax1, ax2, ax3) = plt.subplots(1, 3, figsize=(15, 5))mx, my = np.meshgrid(np. arrange(-4, 6, 2),np.arange(-4, 6, 2))
nx = mx, ravel()ny = my.read()out_score = np.zeros(nx.shape, dtype=np.float32)
def update_frame(i):
    a_imq = bw_imq
   b_img = np.roll(np.roll(shift_img, nx[i], axis=1), ny[i], axis=0)
   ax1.cla()
   sns.heatmap(a_img, ax=ax1, cbar=False, annot=True, fmt='0.0f', cmap='bone')
   ax2.cla()
   sns.heatmap(b_img, ax=ax2, cbar=False, annot=True, fmt='0.0f', cmap='bone')
   out\_score[i] = np.mac(a\_img*b\_img)ax3.cla()
    sns.heatmap(out_score.reshape(mx.shape), ax=ax3,
                cbar=False, annot=True, fmt='2.1f', cmap='viridis')
   ax3.set_xticklabels(mx[0, :])
   ax3.set_yticklabels(my[:, 0])
   ax1.set\_title('Iteration <math>#}/'.format(i+1))ax2.set_title('X-Offset: {0}\nY-Offset: {1}'.format(nx[i], ny[i]))
    ax3.set_title(r'$\langle I_0(\vec{x}) I_1(\vec{x}+\vec{r}) \rangle$')
```

```
# write animation frames
\text{anim\_code} = \text{FuncAnimation}(\text{fig},update_frame,
                              frames=len(nx),
                              interval=300,
                              repeat_delay=4000).to_html5_video()
plt.close('all')
HTML(anim_code)
```
<IPython.core.display.HTML object>

### **16.9 Other metrics**

#### **16.9.1 Mean Squared Error**

We can also use

- MSE
- or RMSE

and look for minima

```
fig, (ax1, ax2, ax3) = plt.subplots(1, 3, figsize=(15, 6))out_score = np.zeros(nx.shape, dtype=np.float32)
for i in range(len(nx)):
   a_img = bw_img
   b_img = np.roll(np.roll(shift_img, nx[i], axis=1), ny[i], axis=0)
   out\_score[i] = np.mac(np-square(a\_img-b\_img))# get the minimum
i_min = np.argmin(out_score)
b_img = np.roll(np.roll(shift_img, nx[i_min], axis=1), ny[i_min], axis=0)
sns.heatmap(a_img, ax=ax1, cbar=False, annot=True, fmt='d', cmap='bone')
sns.heatmap(b_img, ax=ax2, cbar=False, annot=True, fmt='d', cmap='bone')
sns.heatmap(out_score.reshape(mx.shape), ax=ax3, cbar=False,
            annot=True, fmt='2.1f', cmap='viridis')
ax3.set_xticklabels(mx[0, :])
ax3.set_yticklabels(my[:, 0])
ax1.set_title('Iteration #{}'.format(i+1))
ax2.set_title('X-Offset: %d\nY-Offset: %d' % (nx[i_min], ny[i_min]))
ax3.set_title(r'$\langle (I_0(\vec{x})-I_1(\vec{x}+\vec{r}))^2 \rangle$');
```
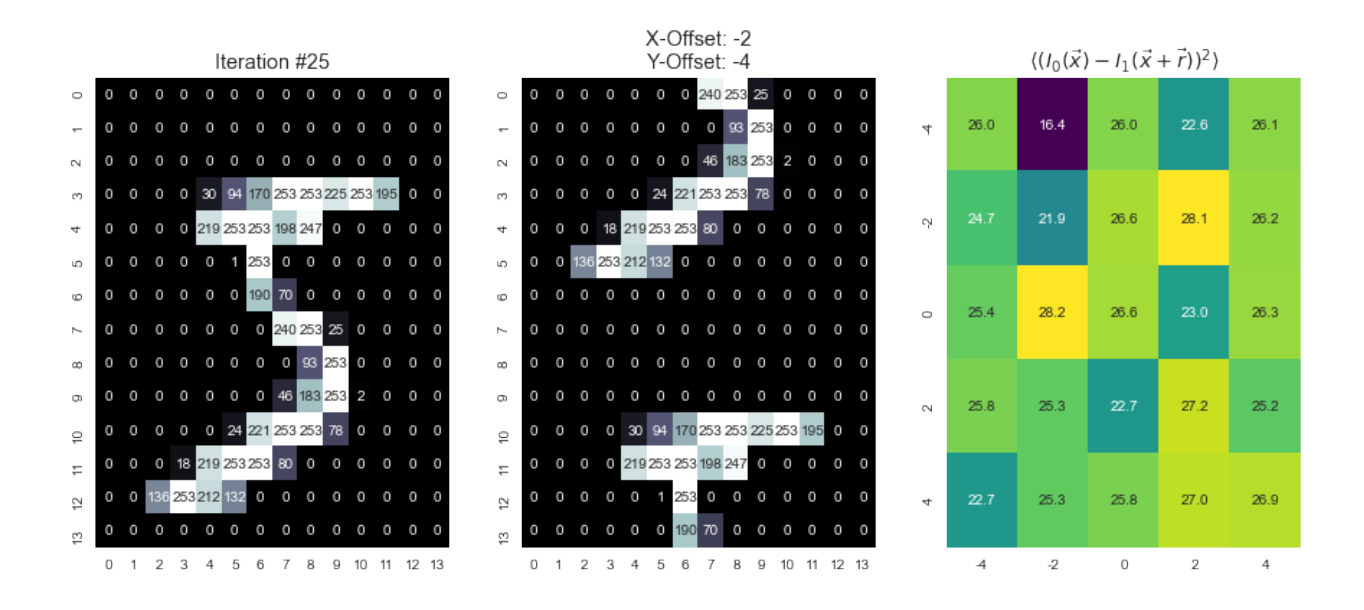

### **16.10 Correlation using the Fourier transform**

 $C_{I_0,I_1}(\vec{r}) = \mathcal{F}^{-1}\{\mathcal{F}\{I_0\} \cdot \mathcal{F}\{I_1\}^*\}$ 

```
plt.figure(figsize=(15,8))
plt.subplot(2,3,1); plt.imshow(bw_img,cmap='bone'); plt.title('Image A')
plt.subplot(2,3,4); plt.imshow(shift_img,cmap='bone'); plt.title('Image B')
fa=(np.fft.fft2(bw\_img));fb=(np.fft.fft2(shift_img));
plt.subplot(2,3,2); plt.imshow(np.abs(np.fft.fftshift(fa))); plt.title('$|\mathcal{F}
\rightarrow (A) |\frac{1}{2}')
plt.subplot(2,3,5); plt.imshow(np.abs(np.fft.fftshift(fb))); plt.title('\|\mathcal{F}
ightharpoonup (B) |$')
f=fa*np.conjugate(fb);
co=np.abs(np.fft.fftshift(np.fft.ifft2(f)));
plt.subplot(1,3,3)
plt.imshow(np.abs(co), extent = [-7, 6, 6, -7], cmap='viridis');plt.title(
˓→'Correlation image between a and b');
```
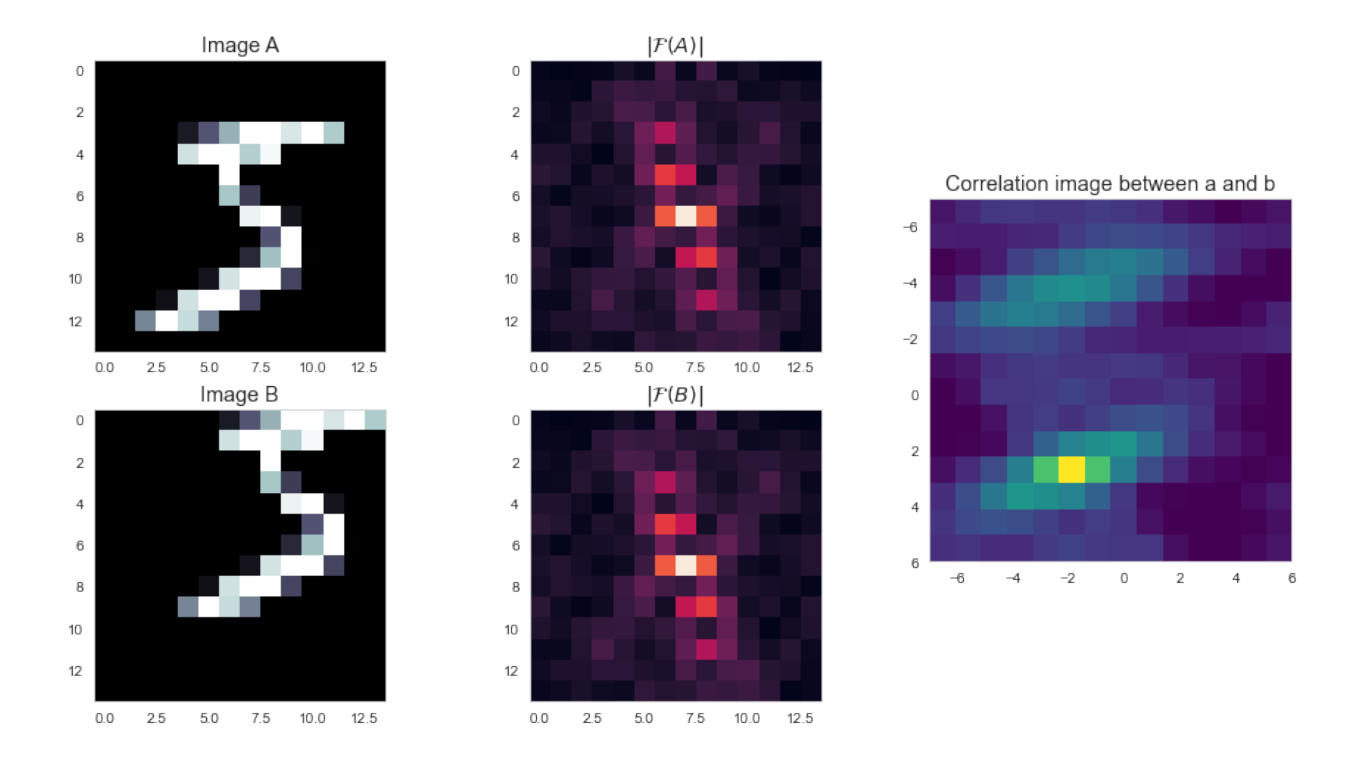

# **16.11 Real Example**

#### **16.11.1 Bone Slice Registration**

```
import numpy as np
from skimage.filters import median
import seaborn as sns
import matplotlib.pyplot as plt
from skimage.io import imread
%matplotlib inline
full_img = imread("figures/bonegfiltslice.png").mean(axis=2)
full_shift_img = median(
    np.roll(np.roll(full_img, -15, axis=0), 15, axis=1), np.ones((1, 3)))
def g_roi(x): return x[5:90, 150:275]
bw\__img = g\__roi(full\__img)shift_img = g_roi(full_shift_img)
fig, (ax1, ax2) = plt.subplots(1, 2, figsize=(20, 6), dpi=100)ax1.imshow(bw_img, cmap='bone'),ax1.set_title('Image $T_0$')
ax2.imshow(shift_img, cmap='bone'),ax2.set_title('Image $T_1$');
```
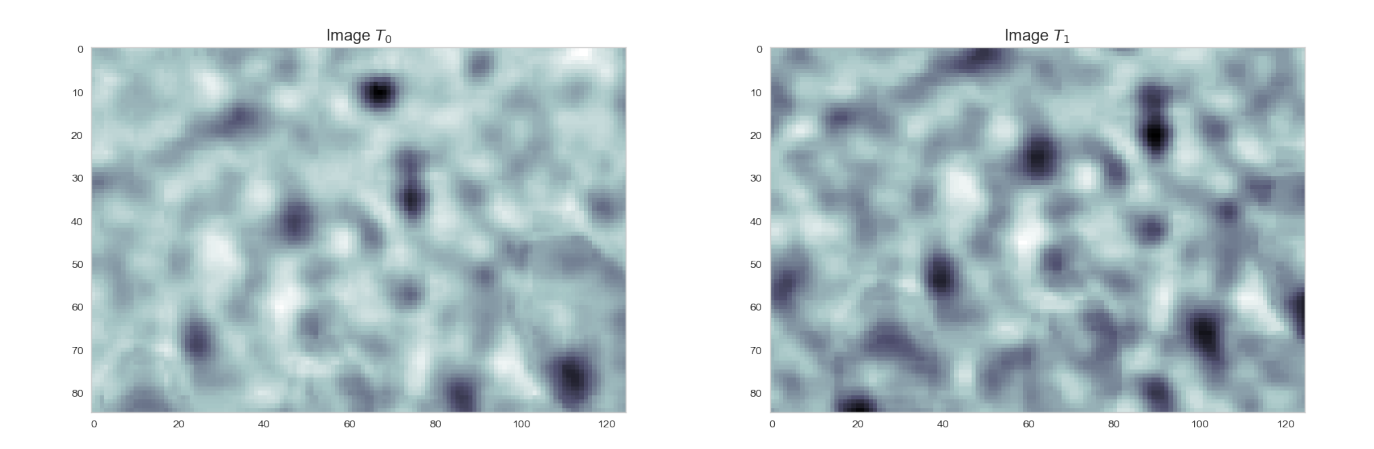

# **16.12 Let's look at a smaller region**

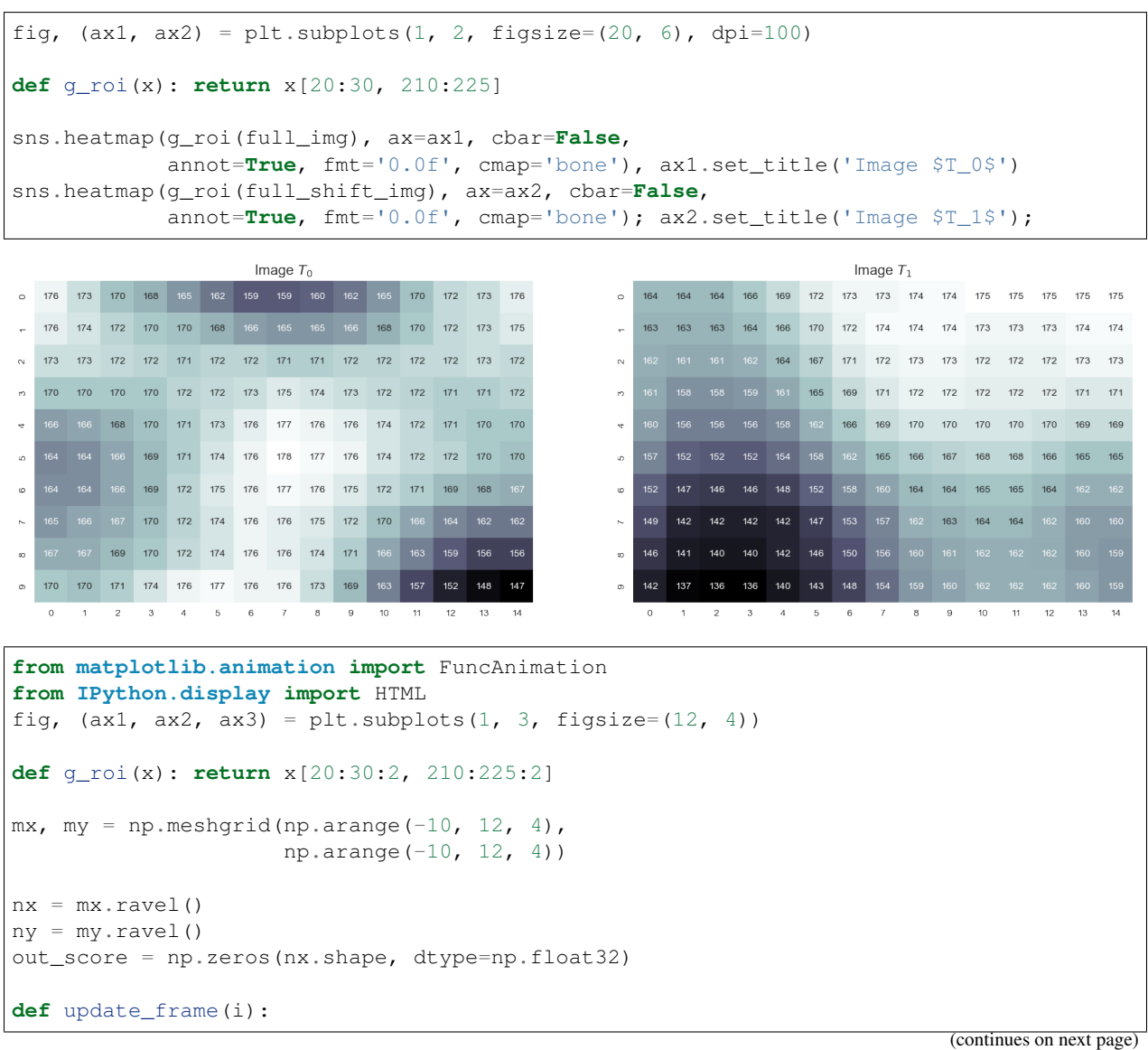

```
a imq = q roi(full imq)
   b_img = g_roi(np.roll(np.roll(full_shift_img, nx[i], axis=1), ny[i], axis=0))
    ax1.cla(), sns.heatmap(a_img, ax=ax1, cbar=False, annot=True, fmt='0.0f', cmap=
\leftrightarrow'bone')
    ax2.cla(), sns.heatmap(b_img, ax=ax2, cbar=False, annot=True, fmt='0.0f', cmap=
˓→'bone')
   out_score[i] = np.mean(np.square(a_img-b_img))
   ax3.cla(), sns.heatmap(out_score.reshape(mx.shape), ax=ax3, cbar=False,
˓→annot=True, fmt='2.1f', cmap='RdBu')
   ax1.set\_title('Iteration <math>\# \{ \} \}</math>.format(i+1))ax2.set_title('X-Offset: %d\nY-Offset: %d' % (2*nx[i], 2*ny[i]))
   ax3.set_xticklabels(mx[0, :])
   ax3.set_yticklabels(my[:, 0])
# write animation frames
anim_code = Function(fiq,update_frame,
                           frames=len(nx),
                           interval=300,
                           repeat_delay=2000).to_html5_video()
plt.close('all')
HTML(anim_code)
```
<IPython.core.display.HTML object>

```
fig, (ax1, ax2, ax3) = plt.subplots(1, 3, figsize=(14, 6), dpi=100)mx, my = np.meshgrid(np.arange(-20, 25, 5),np.arange(-20, 25, 5))
nx = mx, ravel()ny = my.ravel()
out_score = np.zeros(nx.shape, dtype=np.float32)
out_score = np.zeros(nx.shape, dtype=np.float32)
def g_roi(x): return x[5:90, 150:275]
for i in range(len(nx)):
   a_img = g_roi(full_img)
   b_img = g_roi(
       np.roll(np.roll(full_shift_img, nx[i], axis=1), ny[i], axis=0))
   out\_score[i] = np.mac(np-square(a\_img-b\_img))# get the minimum
i_min = np.argmin(out_score)
b_img = g_roi(np.roll(np.roll(full_shift_img, nx[i_min], axis=1), ny[i_min], axis=0))
ax1.imshow(a_img, cmap='bone'), ax1.set_title('$T_0$')
ax2.imshow(b_img, cmap='bone'), ax2.set_title('$T_1$ Registered')
sns.heatmap(out_score.reshape(mx.shape), ax=ax3, cbar=False,annot=True, fmt='2.1f',
˓→cmap='viridis')
ax3.set_xticklabels(mx[0, :]), ax3.set_yticklabels(my[:, 0])
ax1.set_title('Iteration #{}'.format(i+1))
```
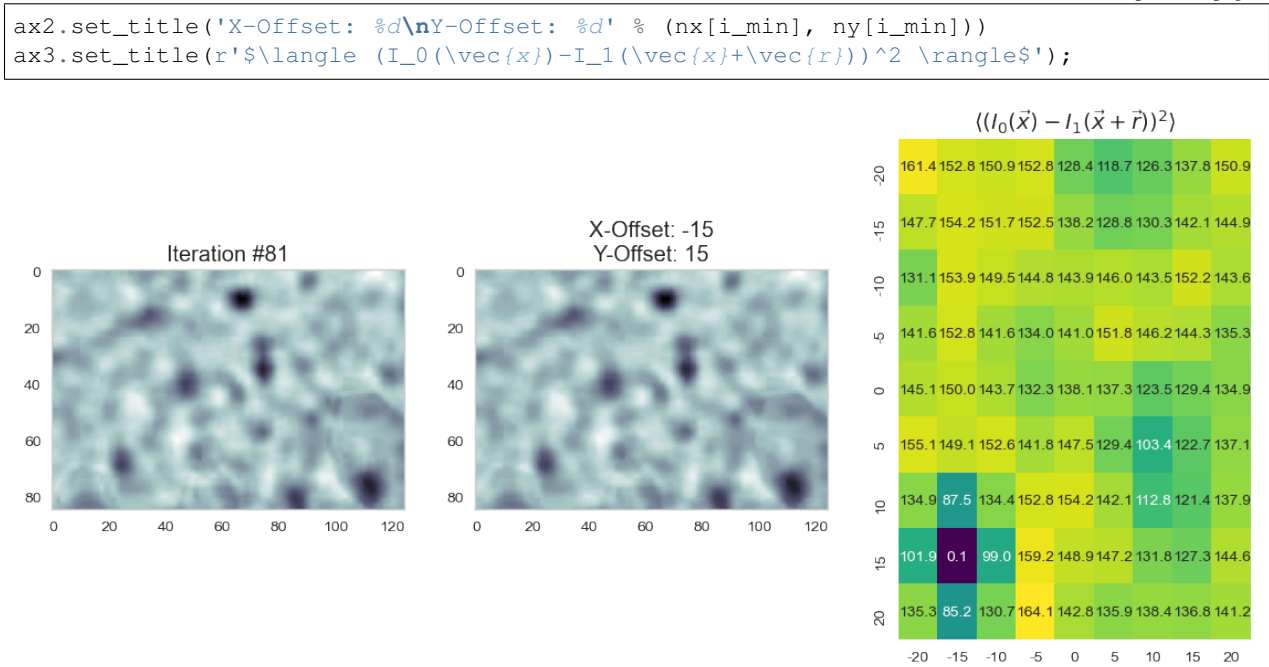

# **CHAPTER SEVENTEEN**

## **REGISTRATION**

Before any meaningful tracking tasks can be performed, the first step is to register the measurements so they are all on the same coordinate system.

Often the registration can be done along with the tracking by separating the movement into actual sample movement and other (camera, setup, etc) if the motion of either the sample or the other components can be well modeled.

In medicine this is frequently needed because different scanners produce different kinds of outputs with different scales, positioning and resolutions. This is also useful for 'follow-up' scans with patients to identify how a disease has progressed. With scans like chest X-rays it isn't uncommon to have multiple (some patients have hundreds) all taken under different conditions

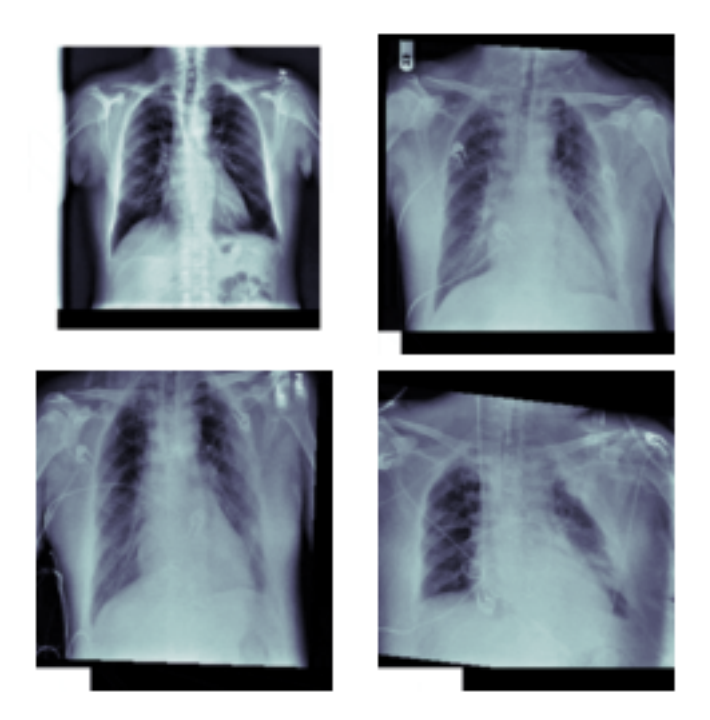

Fig. 17.1: A series of chest X-ray images taken at different times.

### **17.1 The Process**

We informally followed a process before when trying to match the two images together, but we want to make this more generic for a larger spectrum of problems.

We thus follow the model set forward by tools like [ITK](https://itk.org/ITKSoftwareGuide/html/Book2/ITKSoftwareGuide-Book2ch3.html) with the components divided into the input data:

- *Moving Image*
- and *Fixed Image* sometimes called *Reference Image*).

#### **17.1.1 The algorithmic components**

- The *Transform* operation to transform the moving image.
- The *interpolator* to handle bringing all of the points onto a pixel grid.
- The *Metric* which is the measure of how well the transformed moving image and fixed image match
- and finally the *Optimizer* that tries to find the best solution

```
from IPython.display import SVG
from subprocess import check_output
import pydot
import os
def show_graph(graph):
   try:
        return SVG(graph.create_svg())
    except AttributeError as e:
       output = check_output('dot -Tsvg', shell=True,
                              input=g.to_string().encode())
        return SVG(output.decode())
g = pydot.Graph(graph_type='digraph')
fixed_img = pydot.Node('Fixed Image\nReference Image',
                       shape='folder', style="filled", fillcolor="lightgreen")
moving_img = pydot.Node('Moving Image', shape='folder',
                        style="filled", fillcolor="lightgreen")
trans_obj = pydot.Node('Transform', shape='box',
                       style='filled', fillcolor='yellow')
g.add_node(fixed_img)
g.add_node(moving_img)
g.add_node(trans_obj)
g.add_edge(pydot.Edge(fixed_img, 'Metric'))
g.add_edge(pydot.Edge(moving_img, 'Interpolator'))
g.add_edge(pydot.Edge(trans_obj, 'Interpolator', label='Transform Parameters'))
g.add_edge(pydot.Edge('Interpolator', 'Metric'))
show_graph(g)
```
<IPython.core.display.SVG object>

```
g.add_edge(pydot.Edge('Metric', 'Optimizer'))
g.add_edge(pydot.Edge('Optimizer', trans_obj))
show_graph(g)
```

```
<IPython.core.display.SVG object>
```
### **17.2 Images**

#### **17.2.1 Fixed Image**

The fixed image (or reference image) is the image that will be left untouched and used for comparison

### **17.2.2 Moving Image**

The moving image will be transformed (translated, scaled, rotated, deformed, . . . ) to try and match as closely as possible the fixed image.

# **17.3 Transform**

The transform specifies the transformations which can take place on the moving image, a number of different types are possible, but the most frequent types are listed below.

- Affine
- Translation
- Scaling
- Deformable
- Shearing

# **17.4 Interpolator**

The interpolator is the component applies the transform to the moving image. The common ways of interpolating are

- Nearest Neighbor
- Bilinear
- Bicubic
- Bspline
- $\bullet$  ...

### **17.5 Metric**

The metric is how the success of the matching of the two images is measured. The goal is to measure similarity between images.

- Mean Squared Error the simplist metric to use just recording the raw difference, but often this can lead to unusual matches since noise and uneven illumination can lead to high MSE for images that match well.
- SSIM similarity metric
- Correlation Factor

# **17.6 Optimizer**

The optimizer component is responsible for updating the parameters based on the metric. A standard approach with this is gradient descent where the gradient is calculated and a small step (determined by the learning rate) is taken in the direction of maximum descent.

- Gradient Descent
- Adam
- Stochastic Gradient Descent
- AdaGrad
- AdaDelta

### **17.7 Our tracker**

```
from IPython.display import Image, SVG
g = pydot.Dot(graph_type='digraph')
fixed_img = pydot.Node('Fixed Image\nReference Image',
                                  shape='folder', style="filled", fillcolor="lightgreen")
moving_img = pydot.Node('Moving Image', shape='folder',
                                   style="filled", fillcolor="lightgreen")
trans_obj = pydot.Node('Transform', shape='box',
                                  style='filled', fillcolor='yellow')
g.add_node(fixed_img)
g.add_node(moving_img)
g.add_node(trans_obj)
g.add_edge(pydot.Edge(fixed_img, 'Metric\nMean Squared Error'))
g.add_edge(pydot.Edge(moving_img, 'Interpolator\nNearest Neighbor'))
g.add_edge(pydot.Edge(trans_obj, 'Interpolator\nNearest Neighbor',
                                label='Transform Parameters'))
g.add_edge(pydot.Edge('Interpolator\nNearest Neighbor',
                                 'Metric\nMean Squared Error'))
#g.add_edge(pydot.Edge('Metric\nMean Squared Error', 'Optimizer\nGrid Search', style
ightharpoonup ightharpoonup ightharpoong.add_edge(pydot.Edge('Optimizer\nGrid Search', trans_obj))
show_graph(g)
```
<IPython.core.display.SVG object>

### **17.8 Registration of the bone image**

```
import numpy as np
from skimage.filters import median
import seaborn as sns
import matplotlib.pyplot as plt
from skimage.io import imread
%matplotlib inline
full_img = imread("ext-figures/bonegfiltslice.png")
full_shift_img = median(
   np.roll(np.roll(full_imq, -15, axis=0), 15, axis=1), np.ones((1, 3)))
def g_roi(x): return x[5:90, 150:275]
bw\_img = g\_roi(full\_img)shift_img = g_roi(full_shift_img)
fig, (ax1, ax2) = plt.subplots(1, 2, figsize=(20, 6), dpi=100)ax1.imshow(bw_img, cmap='bone')
ax1.set_title('$T_0$')
ax2.imshow(shift_img, cmap='bone')
ax2.set_title('$T_1$');
```

```
---------------------------------------------------------------------------
FileNotFoundError Traceback (most recent call last)
<ipython-input-41-81fab8be2c1f> in <module>
     5 from skimage.io import imread
     6 get_ipython().run_line_magic('matplotlib', 'inline')
----> 7 full_img = imread("ext-figures/bonegfiltslice.png")
     8 full_shift_img = median(
           np.roll(np.roll(full_img, -15, axis=0), 15, axis=1), np.ones((1, 3)))
~/opt/anaconda3/lib/python3.8/site-packages/skimage/io/_io.py in imread(fname, as_
˓→gray, plugin, **plugin_args)
    46
    47 with file_or_url_context(fname) as fname:
---> 48 img = call_plugin('imread', fname, plugin=plugin, **plugin_args)
    49
    50 if not hasattr(img, 'ndim'):
~/opt/anaconda3/lib/python3.8/site-packages/skimage/io/manage_plugins.py in call_
˓→plugin(kind, *args, **kwargs)
   207 (plugin, kind))
   208
--> 209 return func(*args, **kwargs)
   210
   211
~/opt/anaconda3/lib/python3.8/site-packages/skimage/io/_plugins/imageio_plugin.py in
˓→imread(*args, **kwargs)
     8 @wraps(imageio_imread)
     9 def imread(*args, **kwargs):
---> 10 return np.asarray(imageio_imread(*args, **kwargs))
~/opt/anaconda3/lib/python3.8/site-packages/imageio/core/functions.py in imread(uri,
 →format, **kwargs)
```

```
(continued from previous page)
```

```
263
    264 # Get reader and read first
\begin{array}{lll} - >> 265 \quad & \text{reader} = \text{read}(\text{uri}, \text{format}, \text{ "i", **kwargs}) \\ 266 \quad & \text{with reader:} \end{array}with reader:
    267 return reader.get_data(0)
~/opt/anaconda3/lib/python3.8/site-packages/imageio/core/functions.py in get_
˓→reader(uri, format, mode, **kwargs)
    170
    171 # Create request object
\text{--} > 172 request = Request(uri, "r" + mode, **kwargs)
   173
    174 # Get format
~/opt/anaconda3/lib/python3.8/site-packages/imageio/core/request.py in __init__(self,
˓→uri, mode, **kwargs)
    122
   123 # Parse what was given
--> 124 self._parse_uri(uri)
    125
    126 # Set extension
~/opt/anaconda3/lib/python3.8/site-packages/imageio/core/request.py in _parse_
˓→uri(self, uri)
   258 # Reading: check that the file exists (but is allowed a dir)
    259 if not os.path.exists(fn):
--> 260 raise FileNotFoundError("No such file: '%s'" % fn)
    261 else:
    262 # Writing: check that the directory to write to does exist
FileNotFoundError: No such file: '/Users/kaestner/git/ImagingLectures/Quantitative-
˓→Big-Imaging-2021/Lectures/Lecture-09/ext-figures/bonegfiltslice.png'
%%file affine op.py
import tensorflow as tf
"''"''"Code taken from https://github.com/kevinzakka/spatial-transformer-network/blob/master/
˓→transformer.py
"''"def affine_transform(input_fmap, theta, out_dims=None, **kwargs):
    """
    Spatial Transformer Network layer implementation as described in [1].
    The layer is composed of 3 elements:
    - localisation net: takes the original image as input and outputs
      the parameters of the affine transformation that should be applied
      to the input image.
    - affine_grid_generator: generates a grid of (x, y) coordinates that
     correspond to a set of points where the input should be sampled
      to produce the transformed output.
    - bilinear sampler: takes as input the original image and the grid
      and produces the output image using bilinear interpolation.
    Input
    -----
```

```
- input fmap: output of the previous layer. Can be input if spatial
     transformer layer is at the beginning of architecture. Should be
     a tensor of shape (B, H, W, C).
    - theta: affine transform tensor of shape (B, 6). Permits cropping,
      translation and isotropic scaling. Initialize to identity matrix.
      It is the output of the localization network.
    Returns
    -------
    - out_fmap: transformed input feature map. Tensor of size (B, H, W, C).
    Notes
    -----
    [1]: 'Spatial Transformer Networks', Jaderberg et. al,
         (https://arxiv.org/abs/1506.02025)
    "''"# grab input dimensions
    B = tf.shape(input_fmap)[0]H = tf.shape(input_fmap)[1]W = tf.shape(input_fmap)[2]C = tf.shape(input_fmap)[3]# reshape theta to (B, 2, 3)
    theta = tf.\nref{label} (theta, [B, 2, 3])# generate grids of same size or upsample/downsample if specified
    if out_dims:
        out_H = out\_dims[0]out_W = out\_dims[1]batch grids = affine grid generator(out H, out W, theta)
    else:
        batch_grids = affine_grid_generator(H, W, theta)
    x_s = \text{batch\_grids}:, 0, :, :]
    y_s = \text{batch\_grids}[:, 1, :# sample input with grid to get output
    out_fmap = bilinear_sampler(input_fmap, x_s, y_s)
    return out_fmap
def get_pixel_value(img, x, y):
    "''"''"''"Utility function to get pixel value for coordinate
    vectors x and y from a 4D tensor image.
    Input
    -----
    - img: tensor of shape (B, H, W, C)
    - x: \text{flattened tensor of shape } (B*H*W, )- y: \text{flattened tensor of shape } (B*H*W, )Returns
    -------
    - output: tensor of shape (B, H, W, C)
    \boldsymbol{u} \boldsymbol{u} \boldsymbol{n}shape = tf.shape(x)batch_size = shape[0]height = shape[1]width = shape[2]
```

```
batch\_idx = tf.random(0, batch\_size)batch_idx = tf.reshape(batch_idx, (batch_size, 1, 1))
    b = tf.title(batch_idx, (1, height, width))indices = tf.stack([b, y, x], 3)return tf.gather_nd(img, indices)
def affine_grid_generator(height, width, theta):
    \boldsymbol{u} \boldsymbol{u} \boldsymbol{n}This function returns a sampling grid, which when
    used with the bilinear sampler on the input feature
   map, will create an output feature map that is an
    affine transformation [1] of the input feature map.
    Input
    -----
    - height: desired height of grid/output. Used
      to downsample or upsample.
    - width: desired width of grid/output. Used
      to downsample or upsample.
    - theta: affine transform matrices of shape (num_batch, 2, 3).
      For each image in the batch, we have 6 theta parameters of
      the form (2x3) that define the affine transformation T.
    Returns
    -------
    - normalized gird (-1, 1) of shape (num batch, 2, H, W).
     The 2nd dimension has 2 components: (x, y) which are the
      sampling points of the original image for each point in the
      target image.
    Note
    ----
    [1]: the affine transformation allows cropping, translation,
         and isotropic scaling.
    "" "" ""
    # grab batch size
    num\_batch = tf.shape(theta)[0]# create normalized 2D grid
    x = tfu = trspace(-1.0, 1.0, width)y = tfu.linspace(-1.0, 1.0, height)
    x_t, y_t = tf.meshgrid(x, y)# flatten
    x_t_f_1 x_t = tf_reshape(x_t, -1)y_t_f_f is t = tf_reshape(y_t, [-1])# reshape to [x_t, y_t, 1] - (homogeneous form)ones = tf.ones_like(x_t_flat)
    sampling_grid = tf.\stackrel{\frown}{\text{stack}}([x_t_f]\stackrel{\frown}{\text{flat}}, y_t_f]\stackrel{\frown}{\text{flat}}, ones])
    # repeat grid num_batch times
    sampling grid = tf.expand dims(sampling grid, axis=0)
    sampling_grid = tf.tile(sampling_grid, tf.stack([num_batch, 1, 1]))
    # cast to float32 (required for matmul)
```

```
theta = tf.cast(theta, 'float32')sampling_grid = tf.cast(sampling_grid, 'float32')
    # transform the sampling grid - batch multiply
   batch_grids = tf.matmul(theta, sampling_grid)# batch grid has shape (num_batch, 2, H*W)
    # reshape to (num_batch, H, W, 2)
   batch_grids = tf.reshape(batch_grids, [num_batch, 2, height, width])
   return batch_grids
def bilinear_sampler(img, x, y):
    \pi \pi \piPerforms bilinear sampling of the input images according to the
   normalized coordinates provided by the sampling grid. Note that
    the sampling is done identically for each channel of the input.
    To test if the function works properly, output image should be
    identical to input image when theta is initialized to identity
   transform.
   Input
    -----
    - img: batch of images in (B, H, W, C) layout.
    - grid: x, y which is the output of affine_grid_generator.
   Returns
    -------
    - interpolated images according to grids. Same size as grid.
    "''"''"''"# prepare useful params
   B = tf.shape(img)[0]H = tf.shape(imq)[1]W = tf.shape(imq)[2]C = tf.shape(imq)[3]max_y = tf.cast(H - 1, 'int32')max_x = tf.cast(W - 1, 'int32')zero = tf{\textcdot}zeros([],\text{ dtype='int32'})# cast indices as float32 (for rescaling)
   x = tf.cast(x, 'float32')y = tf.cast(y, 'float32')# rescale x and y to [0, W/H]
   x = 0.5 * ((x + 1.0) * tf.cast(W, 'float32'))y = 0.5 * (y + 1.0) * tf.cast(H, 'float32'))# grab 4 nearest corner points for each (x_i, y_i)
    # i.e. we need a rectangle around the point of interest
   x0 = tf.cast(tf.floor(x), 'int32')x1 = x0 + 1y0 = tf.cast(tf.floor(y), 'int32')y1 = y0 + 1# clip to range [0, H/W] to not violate img boundaries
   x0 = tf<u>.clip_by_value(x0</u>, zero, <math>max_x)
    x1 = tf<u>.clip_by_value(x1</u>, zero, max_x)
```

```
y0 = tf<u>.clip_by_value(y</u>0, zero, max_y)y1 = tf.clip_by_value(y1, zero, max_y)
# get pixel value at corner coords
Ia = get\_pixel_value(imq, x0, y0)Ib = get\_pixel\_value (img, x0, y1)
Ic = get\_pixel\_value(img, x1, y0)
Id = get\_pixel\_value(img, x1, y1)
# recast as float for delta calculation
x0 = tf.cast(x0, 'float32')x1 = tf.cast(x1, 'float32')y0 = tf.cast(y0, 'float32')y1 = tf.cast(y1, 'float32')# calculate deltas
wa = (x1-x) * (y1-y)wb = (x1-x) * (y-y0)wc = (x-x0) * (y1-y)wd = (x-x0) * (y-y0)# add dimension for addition
wa = tf.expand\_dims(wa, axis=3)wb = tf.expand\_dims(wb, axis=3)wc = tf.expand_dims(wc, axis=3)
wd = tf.expand_dims(wd, axis=3)
# compute output
out = tf.add_n([wa*Ia, wb*Ib, wc*Ic, wd*Id])
```
**return** out

```
#import tensorflow as tf
import tensorflow.compat.v1 as tf
tf.disable_v2_behavior()
from affine_op import affine_transform
q = tf.Graph()with g.as_default():
   init = tf.global_variables_initializer()
    # tf Graph Input
   fixed_img = tf.placeholder("float", shape=(
       1, None, None, 1), name='FixedImage')
   moving_img = tf.placeholder("float", shape=(
       1, None, None, 1), name='MovingImage')
    # Initialize the variables (i.e. assign their default value)
   with tf.name_scope('transform_parameters'): # Set transform parameters
       x_{\text{offset}} = tf.Variable(0.0, name="x_offset")y_offset = tf.Variable(0.0, name="y_offset")
        # we keep scale and rotation fixed
       scale = tf.placeholder("float", shape=tuple(), name="scale")
        rotation = tf.placeholder("float", shape=tuple(), name="rotation")
   with tf.name_scope('transformer_and_interpolator'):
        flat_mat = tf.title([tf.co(rotation), -tf.sin(rotation), x_ofset)
```

```
tf.sin(rotation), tf.cos(rotation), y_offset], (1,))
    flat_mat = tf.reshape(flat_mat, (1, 6))
    trans_tensor = affine_transform(moving_img, flat_mat)
with tf.name_scope('metric'):
   mse = tf.reduce_mean(
        tf.square(fixed_img-trans_tensor), name='MeanSquareError')
    optimizer = tf.train.GradientDescentOptimizer(1e-5).minimize(mse)
```

```
import numpy as np
from IPython.display import clear_output, Image, display, HTML
def strip_consts(graph_def, max_const_size=32):
    """Strip large constant values from graph_def."""
    strip_def = tf.GraphDef()for n0 in graph_def.node:
        n = \text{strip\_def}.\text{node.add}()n.MergeFrom(n0)
        if n.op == 'Const':
            tensor = n.attr['value'].tensor
            size = len(tensor.tensor_content)
            if size > max_const_size:
                tensor.tensor_content = "<stripped %d bytes>" % size
    return strip_def
def show_graph(graph_def, max_const_size=32):
    """Visualize TensorFlow graph."""
    if hasattr(graph def, 'as graph def'):
        graph def = graph def.as graph def()
    strip_def = strip_consts(graph_def, max_const_size=max_const_size)
    code = """<script src="//cdnjs.cloudflare.com/ajax/libs/polymer/0.3.3/platform.js"></
˓→script>
        <script>
         function load() {{
            document.getElementById("(id)").pbtxt = \{data\};
          }}
        </script>
        <link rel="import" href="https://tensorboard.appspot.com/tf-graph-basic.build.
˓→html" onload=load()>
        <div style="height:600px">
         <tf-graph-basic id="{id}"></tf-graph-basic>
        \langlediv>
    """.format(data=repr(str(strip_def)), id='graph'+str(np.random.rand()))
    iframe = """
        <iframe seamless style="width:1200px;height:620px;border:0" srcdoc="{}"></
˓→iframe>
    """.format(code.replace('"', '"'))
   display(HTML(iframe))
show_graph(g)
```

```
# Start training
from matplotlib.animation import FuncAnimation
from IPython.display import HTML
import numpy as np
def make_feed_dict(f_img, m_img):
    return {fixed_img: np.expand_dims(np.expand_dims(f_imq, 0), -1),
           moving_img: np.expand_dims(np.expand_dims(m_imq, 0), -1),
            rotation: 0.0}
loss_history = []
optimize_iters = 10
with tf.Session(graph=g) as sess:
   plt.close('all')
   fig, m\_axs = plt.subplots(2, 2, figsize=(10, 10), dpi=100)#tf.initialize_all_variables().run()
   init = tf.global_variables_initializer()
   # Run the initializer
   sess.run(init)
   # Fit all training data
   const_feed_dict = make_feed_dict(bw_img, shift_img)
   def update_frame(i):
        global loss_history
        (ax1, ax2), (ax4, ax3) = m_axsfor c_ax in m_axs.flatten():
           c_ax.cla()
           c_ax.axis('off')
        f_mse, x_pos, y_pos, rs_img = sess.run([mse, x_offset, y_offset, trans_
˓→tensor],
                                                feed_dict=const_feed_dict)
        loss_history += [f_mse]
        ax1.imshow(bw_img, cmap='bone')
        ax1.set_title('$T_0$')
        ax2.imshow(shift_img, cmap='bone')
        ax2.set_title('$T_1$')
        \#ax3. imshow(rs_img[0, :, :, 0], cmap = 'bone')
        # ax3.set_title('Output')
        ax4.imshow(bw_img*1.0-rs_img[0, :, :, 0],
                   cmap='RdBu', vmin=-100, vmax=100)
        ax4.set_title('Difference\nMSE: %2.2f' % (f_mse))
        ax3.semilogy(loss_history)
        ax3.set_xlabel('Iteration')
        ax3.set_ylabel('MSE (Log-scale)')
        ax3.axis('on')
        for \_ in \ range(1):sess.run(optimizer, feed_dict=const_feed_dict)
    # write animation frames
    \text{anim\_code} = \text{Func}Animation(fig,
                              update_frame,
                               frames=optimize_iters,
                              interval=1000,
                               repeat_delay=2000).to_html5_video()
```

```
plt.close('all')
HTML(anim_code)
```

```
q roi = tf.Graph()with g_roi.as_default():
   init = tf.global_variables_initializer()
    # tf Graph Input
    fixed_img = tf.placeholder("float", shape=(
        1, None, None, 1), name='FixedImage')
   moving_img = tf.placeholder("float", shape=(
        1, None, None, 1), name='MovingImage')
    # Initialize the variables (i.e. assign their default value)
   with tf.name_scope('transform_parameters'): # Set transform parameters
        x_{\text{offset}} = tf.Variable(0.0, name="x_{\text{offset}}")y_{\text{offset}} = tf.Variable(0.0, name="y_{\text{offset}}")# we keep rotation fixed
        rotation = tf.placeholder("float", shape=tuple(), name="rotation")
   with tf.name_scope('transformer_and_interpolator'):
        flat_mat = tf.title([tf.co(rotation), -tf,sin(rotation), x_offst)tf.sin(rotation), tf.cos(rotation), y_offset], (1,))
        flat_mat = tf. reshape(flat_matrix (1, 6))trans tensor = affine transform(moving img, flat mat)
   with tf.name_scope('metric'):
        diff_tensor = (fixed\_img - trans\_tensor) [:, 25:75, 25:110, :]
        mse = tf.reduce_mean(tf.square(diff_tensor), name='MeanSquareError')
        optimizer = tf.train.GradientDescentOptimizer(2e-6).minimize(mse)
```

```
# Start training
from matplotlib.animation import FuncAnimation
from IPython.display import HTML
from matplotlib import patches
optimize_iters = 20
loss_history = []
with tf.Session(graph=g_roi) as sess:
   plt.close('all')
    fig, m\_axs = plt.subplots(2, 3, figsize=(9, 4), dpi=100)init = tf.global_variables_initializer()
    # Run the initializer
   sess.run(init)
    # Fit all training data
   const_feed_dict = make_feed_dict(bw_img, shift_img)
   def update_frame(i):
       global loss_history
        (ax1, ax2, ax5), (ax3, ax4, ax6) = m\_axsfor c_ax in m_axs.flatten():
           c_ax.cla()
            c_ax.axis('off')
        f_mse, x_pos, y_pos, rs_img, diff_img = sess.run([mse, x_offset, y_offset,
˓→trans_tensor, diff_tensor],
                                                          feed_dict=const_feed_dict)
       loss_history += [f_mse]
```

```
ax1.imshow(bw_img, cmap='bone')
        ax1.set_title('$T_0$')
        ax2.imshow(shift_img, cmap='bone')
        ax2.set_title('$T_1$')
        ax3.imshow(rs_img[0, :, :, 0], cmap='bone')
        ax3.set_title('Output')
        ax4.imshow(bw_img*1.0-rs_img[0, :, :, 0],
                    cmap='RdBu', vmin=-100, vmax=100)
        ax4.set\_title('MSE: <math>2.2f'</math> (f_mse))rect = patches.Rectangle(
            (25, 25), 85, 50, linewidth=2, edgecolor='g', facecolor='none')
        # Add the patch to the Axes
        ax4.add_patch(rect)
        ax5.semilogy(loss_history)
        ax5.set_xlabel('Iteration')
        ax5.set_ylabel('MSE (Log-scale)')
        ax5.axis('on')
        ax6.imshow(diff_img[0, :, :, 0], cmap='RdBu', vmin=-100, vmax=100)
        ax6.set_title('ROI')
        for \_ in \ range(5):sess.run(optimizer, feed_dict=const_feed_dict)
    # write animation frames
    \text{anim\_code} = \text{FuncAnimation}(\text{fig},update_frame,
                               frames=optimize_iters,
                               interval=1000,
                               repeat delay=2000).to html5 video()
    plt.close('all')
HTML(anim_code)
```
### **17.9 Smoother Gradient**

We can use a distance map of the segmentation to give us a smoother gradient

```
from scipy.ndimage import distance_transform_edt
from skimage.filters import threshold_otsu
fig, [(ax1, ax2), (ax3, ax4)] = plt.subplots(2, 2, figsize=(8, 8))thresh_img = bw_img > threshold_otsu(bw_img)
dist_start_img = distance_transform_edt(thresh_img)
dist_shift_img = distance_transform_edt(shift_img > threshold_otsu(bw_img))
ax1.imshow(bw_img, cmap='bone')
ax2.imshow(thresh_img, cmap='bone')
ax3.imshow(dist_start_img, cmap='jet')
ax3.set_title('dmap Fixed Image')
ax4.imshow(dist_shift_img, cmap='jet')
ax4.set_title('dmap Moving Image');
```
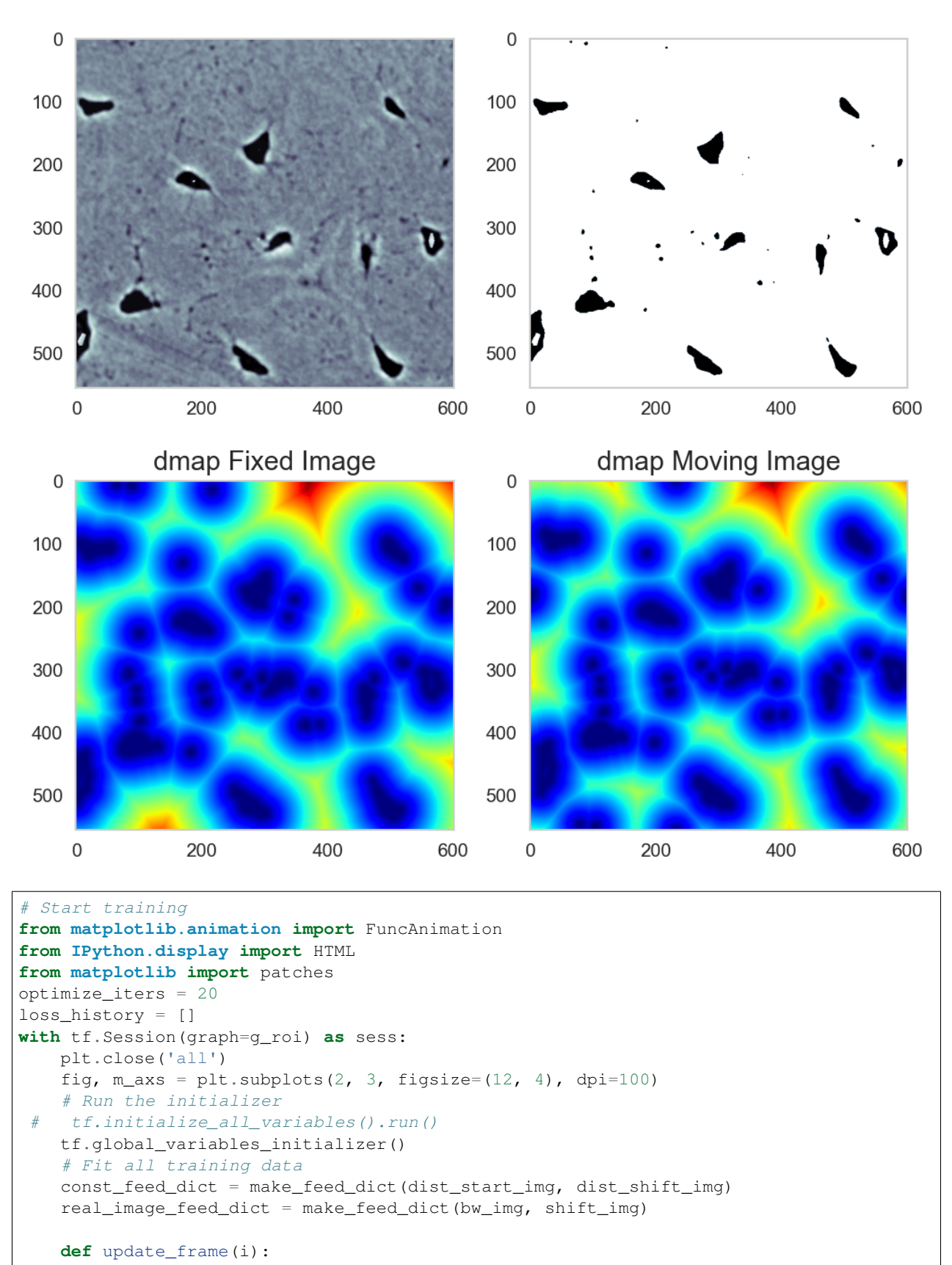

```
(continued from previous page)
```

```
global loss_history
        (ax1, ax2, ax5), (ax3, ax4, ax6) = m\_axsfor c_ax in m_axs.flatten():
            c_ax.cla()
            c_ax.axis('off')
        f_mse, x_pos, y_pos, rs_img, diff_img = sess.run([mse, x_offset, y_offset,
˓→trans_tensor, diff_tensor],
                                                          feed_dict=const_feed_dict)
        real_rs_img, real_diff_img = sess.run([trans_tensor, diff_tensor],
                                               feed_dict=real_image_feed_dict)
        loss_history += [f_mse]
        ax1.imshow(bw_img, cmap='bone')
        ax1.set_title('$T_0$')
        ax2.imshow(shift_img, cmap='bone')
        ax2.set_title('$T_1$')
        ax3.imshow(real_rs_img[0, :, :, 0], cmap='bone')
        ax3.set_title('Output')
        ax4.imshow(dist_start_img*1.0 -
                   rs\_img[0, :, :, 0], \text{cmap='RdBu'}, \text{vmin=-10}, \text{cmax=10)}ax4.set_title('MSE: %2.2f' % (f_mse))
        rect = patches.Rectangle(
            (25, 25), 75, 50, linewidth=2, edgecolor='g', facecolor='none')
        # Add the patch to the Axes
        ax4.add_patch(rect)
        ax5.semilogy(loss_history)
        ax5.set_xlabel('Iteration')
        ax5.set_ylabel('MSE\n(Log-scale)')
        ax5.axis('on')
        ax6.imshow(diff_img[0, :, :, 0], cmap='RdBu', vmin=-10, vmax=10)
        ax6.set_title('ROI')
        for \_ in \ range(200):sess.run(optimizer, feed_dict=const_feed_dict)
    # write animation frames
   anim\_code = Function(fig,update_frame,
                              frames=optimize_iters,
                              interval=1000,
                              repeat delay=2000).to html5 video()
   plt.close('all')
HTML(anim_code)
```

```
%%file backport_ssim.py
from tensorflow.python.ops import array_ops, control_flow_ops, check_ops, math_ops,
˓→nn_ops, nn
from tensorflow.python.framework import constant_op, dtypes, ops
# backporting new tensorflow ops is soo much fun
_SSIM_K1 = 0.01_SSIM_K2 = 0.03def ssim helper(x, y, reducer, max val, compensation=1.0):
   r"""Helper function for computing SSIM.
```

```
SSIM estimates covariances with weighted sums. The default parameters
    use a biased estimate of the covariance:
    Suppose `reducer` is a weighted sum, then the mean estimators are
      \mu_x = \sum_{i=1}^{n}\mu_y = \sum_{i=1}^{m}where w_i 's are the weighted-sum weights, and covariance estimator is
      cov_{xy} = \sum_i w_i (x_i - \mu_x) (y_i - \mu_y)with assumption \sum_i w_i = 1. This covariance estimator is biased, since
     E[cov_{xy}] = (1 - \sum_{i=1}^{n} w_i^2 \wedge 2) Cov(X, Y).For SSIM measure with unbiased covariance estimators, pass as `compensation`
   argument (1 - \sum_{i=1}^{\infty} w_i^i \cdot 2).
   Arguments:
     x: First set of images.
     y: Second set of images.
     reducer: Function that computes 'local' averages from set of images.
       For non-covolutional version, this is usually tf.readuce_mean(x, [1, 2]),and for convolutional version, this is usually tf.nn.avg_pool or
       tf.nn.conv2d with weighted-sum kernel.
      max\_val: The dynamic range (i.e., the difference between the maximum
       possible allowed value and the minimum allowed value).
      compensation: Compensation factor. See above.
    Returns:
     A pair containing the luminance measure, and the contrast-structure measure.
    "" ""
    c1 = (SSIM_K1 * max_Va1) ** 2
   c2 = (SIM_K2 \times max_Va1) ** 2# SSIM luminance measure is
    # (2 * mu_x * mu_y + c1) / (mu_x * x^2 + mu_y * x^2 + c1).mean0 = reducer(x)mean1 = reducer(y)num0 = mean0 * mean1 * 2.0den0 = math_{ops}.\squaresquare(mean0) + math_ops.square(mean1)
    luminance = (num0 + c1) / (den0 + c1)# SSIM contrast-structure measure is
    # (2 * cov_{xy} + c2) / (cov_{xx} + cov_{yy} + c2).# Note that `reducer` is a weighted sum with weight w_k, \sum_i w_i = 1, then
    # cov_{xy} = \sum_{i \in I} w_i (x_i - \mu_x) (y_i - \mu_y)= \sum_i w_i x_i y_i - (\sum_i w_i x_i)num1 = reducer(x \star y) \star 2.0
   den1 = reducer(math_ops.square(x) + math_ops.square(y))c2 \leftarrow compensation
   cs = (num1 - num0 + c2) / (den1 - den0 + c2)# SSIM score is the product of the luminance and contrast-structure measures.
    return luminance, cs
def _fspecial_gauss(size, sigma):
    """Function to mimic the 'fspecial' gaussian MATLAB function."""
    size = ops.convert_to_tensor(size, dtypes.int32)
    sigma = ops.convert_to_tensor(sigma)
   coords = math_ops.cast(math_ops.range(size), sigma.dtype)
    coords - math_ops.cast(size - 1, sigma.dtype) / 2.0
```

```
g = math_ops.square(coords)
    g \leftarrow -0.5 / \text{math\_ops}.\text{square}(\text{sigma})g = array\_ops \cdot reshape(g, shape=[1, -1]) + \setminusarray\_ops.reshape(q, shape=[-1, 1])g = array\_ops \cdot reshape(g, shape=[1, -1]) # For tf.nn \cdot softmax().
    q = nn\_ops.softmax(q)return array_ops.reshape(g, shape=[size, size, 1, 1])
def _ssim_per_channel(img1, img2, max_val=1.0):
    """Computes SSIM index between img1 and img2 per color channel.
    This function matches the standard SSIM implementation from:
   Wang, Z., Bovik, A. C., Sheikh, H. R., & Simoncelli, E. P. (2004). Image
   quality assessment: from error visibility to structural similarity. IEEE
    transactions on image processing.
    Details:
      - 11x11 Gaussian filter of width 1.5 is used.
      -k1 = 0.01, k2 = 0.03 as in the original paper.
    Args:
      img1: First image batch.
      img2: Second image batch.
     max_val: The dynamic range of the images (i.e., the difference between the
       maximum the and minimum allowed values).
    Returns:
     A pair of tensors containing and channel-wise SSIM and contrast-structure
     values. The shape is [\ldots, channels].
    "''"filter_size = constant_op.constant(11, dtype=dtypes.int32)
    filter_sigma = constant_op.constant(1.5, dtype=img1.dtype)
    shape1, shape2 = array\_ops.shape_n([img1, img2])checks = [
        control_flow_ops.Assert(math_ops.reduce_all(math_ops.greater_equal(
            shape1[-3:-1], filter_size)), [shape1, filter_size], summarize=8),
        control_flow_ops.Assert(math_ops.reduce_all(math_ops.greater_equal(
            shape2[-3:-1], filter_size)), [shape2, filter_size], summarize=8)]
    # Enforce the check to run before computation.
   with ops.control_dependencies(checks):
        img1 = arrayops.identity(imq1)# TODO(sjhwang): Try to cache kernels and compensation factor.
    kernel = _fspecial_gauss(filter_size, filter_sigma)
    kernel = array_ops.tile(kernel, multiples=[1, 1, shape1[-1], 1])
    # The correct compensation factor is \dot{1}.0 - tf.reduce_sum(tf.square(kernel))\dot{)},
    # but to match MATLAB implementation of MS-SSIM, we use 1.0 instead.
    compensation = 1.0
    # TODO(sjhwang): Try FFT.
    # TODO(sjhwang): Gaussian kernel is separable in space. Consider applying
       1-by-n and n-by-1 Gaussain filters instead of an n-by-n filter.
    def reducer(x):
        shape = array\_ops.shape(x)x = array\_ops.reshape(x, shape=array\_ops.concat([[-1], shape[-3:]], 0))y = nn.depthwise_conv2d(
```

```
x, kernel, strides=\begin{bmatrix} 1, 1, 1, 1 \end{bmatrix}, padding='VALID')
    return array_ops.reshape(y, array_ops.concat([shape[:-3],
                                                     array\_ops.shape(y)[1:], 0))
luminance, cs = _ssim_helper(img1, img2, reducer, max_val, compensation)
# Average over the second and the third from the last: height, width.
axes = constant_op.constant([-3, -2], dtype=dtypes.int32)
ssim_val = math_ops.reduce_mean(luminance * cs, axes)
cs = math_ops.reduce_mean(cs, axes)
return ssim_val, cs
```
Overwriting backport\_ssim.py

#### **17.9.1 Try structural similarity index metric**

```
from backport_ssim import _ssim_per_channel
g_roi_ssim = tf.Graph()
with g_roi_ssim.as_default():
   init = tf.global_variables_initializer()
    # tf Graph Input
   fixed_img = tf.placeholder("float", shape=(
        1, None, None, 1), name='FixedImage')
   moving_img = tf.placeholder("float", shape=(
        1, None, None, 1), name='MovingImage')
    # Initialize the variables (i.e. assign their default value)
    with tf.name_scope('transform_parameters'): # Set transform parameters
        x_{\text{offset}} = tf.Variable(0.0, name="x_{\text{offset}}")y offset = tf.Variable(0.0, name="y offset")
        # we keep rotation fixed
        rotation = tf.placeholder("float", shape=tuple(), name="rotation")
    with tf.name_scope('transformer_and_interpolator'):
        flat_mat = tf.title([tf.cos(rotation), -tf.sin(rotation), x_offset,tf.sin(rotation), tf.cos(rotation), y_offset], (1,))
        flat_mat = tf.reshape(flat_mat, (1, 6))
        trans_tensor = affine_transform(moving_img, flat_mat)
    with tf.name_scope('metric'):
        ssim, = = \text{ssim\_per\_channel} (fixed_img[:, 20:75, 25:100, :]/255.0,
                                    trans_tensor[:, 20:75, 25:100, :]/255.0,
                                    max_val=1.0)
        mssim = tf.reduce_mean(ssim, name='MeanSSIM')
        rev_mssim = 1-mssim # since we can only minimize
        optimizer = tf.train.GradientDescentOptimizer(5e-2).minimize(rev_mssim)
```

```
# Start training
from matplotlib.animation import FuncAnimation
from IPython.display import HTML
from matplotlib import patches
optimize_iters = 40
loss_history = []
with tf.Session(graph=g_roi_ssim) as sess:
```

```
(continued from previous page)
```

```
plt.close('all')
   fig, m\_axs = plt.subplots(2, 3, figsize=(11, 5), dpi=100)tf.initialize_all_variables().run()
    # Run the initializer
   sess.run(init)
    # Fit all training data
   const_feed_dict = make_feed_dict(bw_img, shift_img)
   def update_frame(i):
       global loss_history
        (ax1, ax2, ax5), (ax3, ax4, ax6) = m_axsfor c_ax in m_axs.flatten():
           c_ax.cla()
           c_ax.axis('off')
        f_ssim, x_pos, y_pos, rs_img = sess.run([mssim, x_offset, y_offset, trans_
˓→tensor],
                                                feed_dict=const_feed_dict)
        loss_history += [f_ssim]
       ax1.imshow(bw_img, cmap='bone')
       ax1.set_title('$T_0$')
       ax2.imshow(shift_img, cmap='bone')
       ax2.set_title('$T_1$')
       ax3. imshow(rs\_img[0, :, :, 0], cmap='bone')
        ax3.set_title('Output')
        ax4.imshow(bw_img*1.0-rs_img[0, :, :, 0],
                   cmap='RdBu', vmin=-100, vmax=100)
       ax4.set_title('Difference\nSSIM: %2.2f' % (f_ssim))
        rect = patches.Rectangle(
            (25, 20), 75, 55, linewidth=2, edgecolor='g', facecolor='none')
        # Add the patch to the Axes
        ax4.add_patch(rect)
        ax5.plot(loss_history)
        ax5.set_xlabel('Iteration')
       ax5.set_ylabel('SSIM')
        ax5.axis('on')
        for \_ in \ range(1):sess.run(optimizer, feed_dict=const_feed_dict)
    # write animation frames
   anim code = Function(fiq,update_frame,
                              frames=optimize_iters,
                              interval=1000,
                              repeat_delay=2000).to_html5_video()
   plt.close('all')
HTML(anim_code)
```
# **17.10 Registration using ITK and Simple ITK**

For medical imaging the standard tools used are ITK and SimpleITK and they have been optimized over decades to deliver high-performance registration tasks. They are a bit clumsy to use from python, but they offer by far the best established tools for these problems.

[https://itk.org/ITKSoftwareGuide/html/Book2/ITKSoftwareGuide-Book2ch3.html]

```
import SimpleITK as sitk
def register_img(fixed_arr,
                 moving_arr,
                 use_affine=True,
                 use_mse=True,
                brute_force=True):
    fixed_image = sitk.GetImageFromArray(fixed_arr)
   moving_image = sitk.GetImageFromArray(moving_arr)
   transform = sitk.AffineTransform(
        2) if use_affine else sitk.ScaleTransform(2)
   initial_transform = sitk.CenteredTransformInitializer(sitk.Cast(fixed_image,
˓→moving_image.GetPixelID()),
                                                           moving_image,
                                                           transform,
                                                           sitk.
˓→CenteredTransformInitializerFilter.GEOMETRY)
    ff_img = sitk.Cast(fixed_image, sitk.sitkFloat32)
   mv_img = sitk.Cast(moving_image, sitk.sitkFloat32)
   registration_method = sitk.ImageRegistrationMethod()
   if use_mse:
       registration_method.SetMetricAsMeanSquares()
   else:
        registration_method.SetMetricAsMattesMutualInformation(
            numberOfHistogramBins=50)
    if brute_force:
        sample_per_axis = 12
        registration_method.SetOptimizerAsExhaustive(
            [sample_per_axis//2, 0, 0])
        # Utilize the scale to set the step size for each dimension
        registration_method.SetOptimizerScales(
            [2.0*3.14/sample_per_axis, 1.0, 1.0])
    else:
        registration_method.SetMetricSamplingStrategy(
            registration_method.RANDOM)
        registration_method.SetMetricSamplingPercentage(0.25)
    registration_method.SetInterpolator(sitk.sitkLinear)
    registration_method.SetOptimizerAsGradientDescent(learningRate=1.0,
                                                       numberOfIterations=200,
                                                       convergenceMinimumValue=1e-6,
                                                       convergenceWindowSize=10)
    # Scale the step size differently for each parameter, this is critical!!!
    registration_method.SetOptimizerScalesFromPhysicalShift()
    registration_method.SetInitialTransform(initial_transform, inPlace=False)
    final_transform_v1 = registration_method.Execute(ff_img,
```

```
mv_img)
   print('Optimizer\'s stopping condition, {0}'.format(
       registration_method.GetOptimizerStopConditionDescription()))
   print('Final metric value: {0}'.format(
       registration_method.GetMetricValue()))
   resample = sitk.ResampleImageFilter()
   resample.SetReferenceImage(fixed_image)
   # SimpleITK supports several interpolation options, we go with the simplest that.
˓→gives reasonable results.
   resample.SetInterpolator(sitk.sitkBSpline)
   resample.SetTransform(final_transform_v1)
   return sitk.GetArrayFromImage(resample.Execute(moving_image))
```

```
%matplotlib inline
reg img = register img(bw img, shift img, brute force=False, use mse=True)
print(reg_img.max(), bw_img.max())
fig, (ax1, ax2, ax2d, ax3, ax4) = plt.subplots(1, 5, figsize=(20, 5), dpi=100)ax1.imshow(bw_img, cmap='bone')
ax1.set_title('$T_0$')
ax2.imshow(shift_img, cmap='bone')
ax2.set_title('$T_1$')
ax2d.imshow(1.0*bw_img-shift_img, cmap='RdBu', vmin=-100, vmax=100)
ax2d.set_title('$T_1$ Registered Difference')
ax3.imshow(reg_img, cmap='bone')
ax3.set_title('$T_1$ Registered')
ax4.imshow(1.0*bw_img-reg_img, cmap='RdBu', vmin=-127, vmax=127)
ax4.set_title('$T_1$ Registered Difference');
```
Optimizer's stopping condition, GradientDescentOptimizerv4Template: Convergence ˓<sup>→</sup>checker passed at iteration 18. Final metric value: 1590.6593244264122 255 253

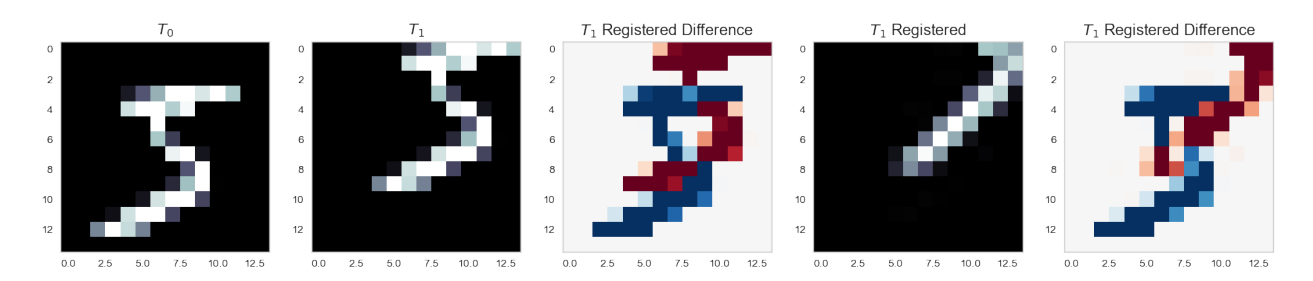

### **17.11 Subdividing the data**

We can approach the problem by subdividing the data into smaller blocks and then apply the digital volume correlation independently to each block.

- information on changes in different regions
- less statistics than a larger box

#### **CHAPTER**

#### **EIGHTEEN**

### **INTRODUCING PHYSICS**

DIC or DVC by themselves include no *sanity check* for realistic offsets in the correlation itself. The method can, however be integrated with physical models to find a more optimal solutions.

- information from surrounding points
- smoothness criteria
- maximum deformation / force
- material properties

$$
C_{\text{cost}} = \underbrace{C_{I_0, I_1}(\vec{r})}_{\text{Correlation Term}} + \underbrace{\lambda ||\vec{r}||}_{\text{deformation term}}
$$

### **18.1 Distribution Metrics**

As we covered before distribution metrics like the distribution tensor can be used for tracking changes inside a sample. Of these the most relevant is the texture tensor from cellular materials and liquid foam. The texture tensor is the same as the distribution tensor except that the edges (or faces) represent physically connected / touching objects rather than touching Voronoi faces (or conversely Delaunay triangles).

These metrics can also be used for tracking the behavior of a system without tracking the single points since most deformations of a system also deform the distribution tensor and can thus be extracted by comparing the distribution tensor at different time steps.

### **18.2 Quantifying Deformation: Strain**

We can take any of these approaches and quantify the deformation using a tool called the strain tensor.

Strain is defined in mechanics for the simple 1D case as the change in the length against the change in the original length.

$$
e = \frac{\Delta L}{L}
$$

While this defines the 1D case well, it is difficult to apply such metrics to voxel, shape, and tensor data.

# **18.3 Strain Tensor**

There are a number of different ways to calculate strain and the strain tensor, but the most applicable for general image based applications is called the [infinitesimal strain tensor,](http://en.wikipedia.org/wiki/Infinitesimal_strain_theory) because the element matches well to square pixels and cubic voxels.

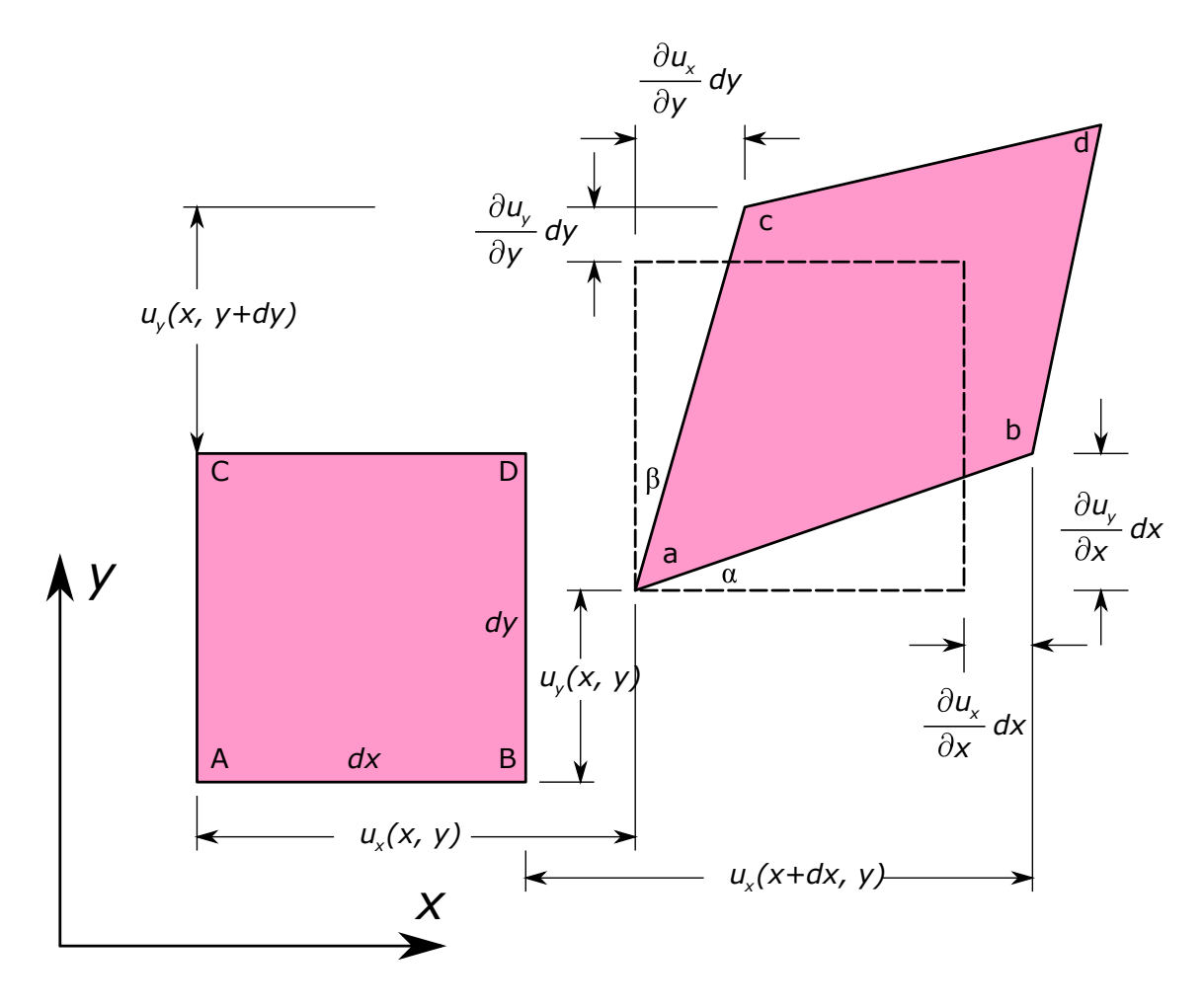

Fig. 18.1: Deformation by strain.

# **18.4 Types of Strain**

We catagorize the types of strain into two main catagories:

$$
\mathbf{E}_{\text{Total Strain}} = \underbrace{\varepsilon_{M} \mathbf{I}_{3}}_{\text{Volumeetric}} + \underbrace{\mathbf{E}'}_{\text{Deviatoric}}
$$

#### **18.4.1 Volumetric / Dilational**

The isotropic change in size or scale of the object.

#### **18.4.2 Deviatoric**

The change in the proportions of the object (similar to anisotropy) independent of the final scale

**CHAPTER**

**NINETEEN**

# **TWO POINT CORRELATION - VOLCANIC ROCK**

#### Data provided by Mattia Pistone and Julie Fife

The air phase changes from small very anisotropic bubbles to one large connected pore network.

- The same tools cannot be used to quantify those systems.
- Furthermore there are motion artifacts which are difficult to correct.

We can utilize the two point correlation function of the material to characterize the shape generically for each time step and then compare.
## **CHAPTER**

## **TWENTY**

## **SUMMARY**

- Dynamic experiments
- Object tracking
- Registration
- Digital volume correlation (DIC)